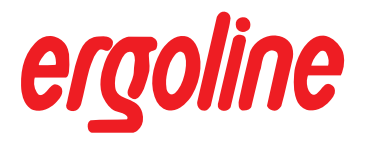

# **ergoselect 1100**

**Untersuchungsliege mit absenkbarer Ergometrieeinheit**

# **Gebrauchsanweisung**

201000171000 • Version 03/2010 • deutsch

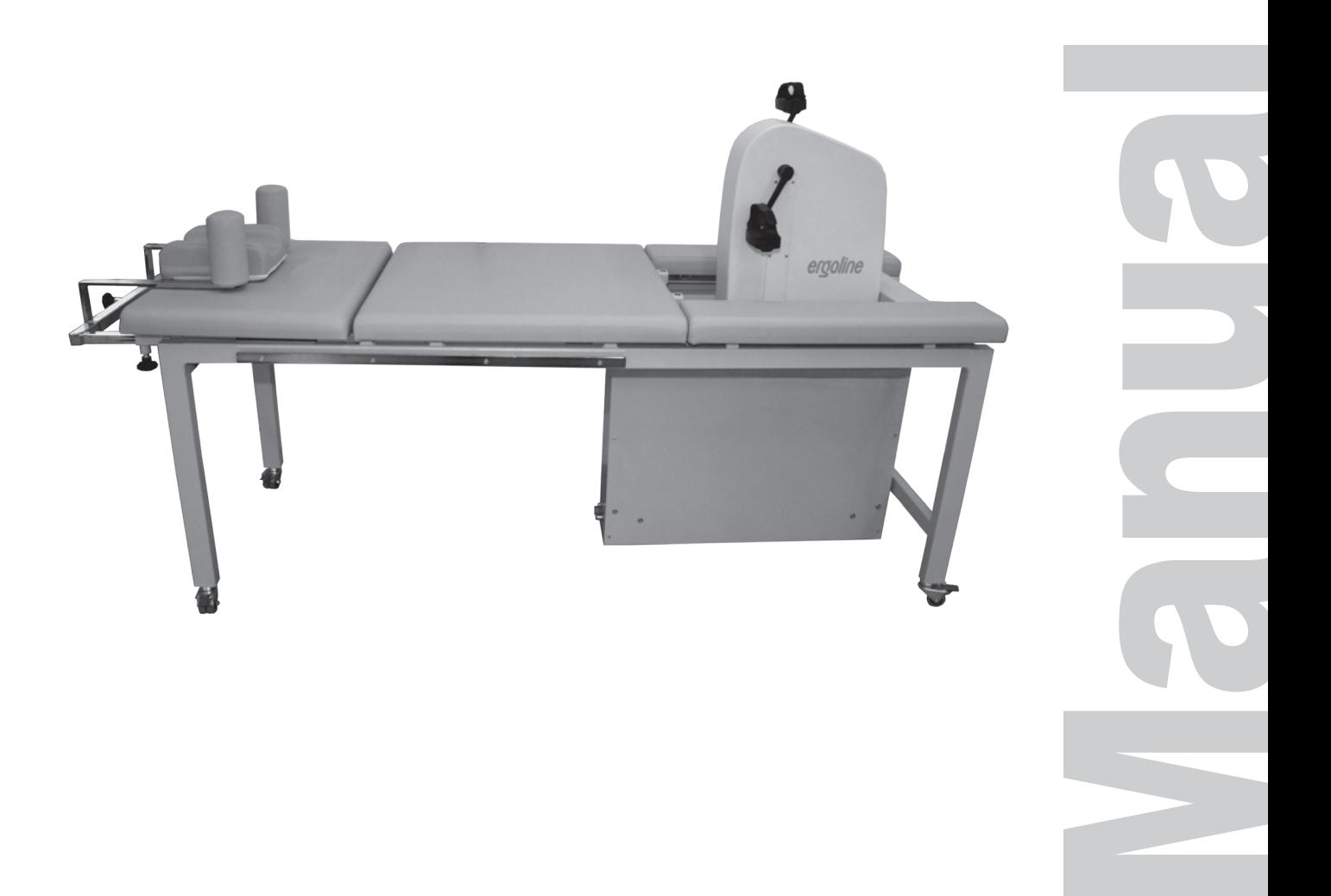

Diese Anleitung wurde mit größter Sorgfalt erstellt - sollten Sie dennoch Details finden, die mit dem System nicht übereinstimmen, bitten wir um kurze Mitteilung, damit wir Unstimmigkeiten schnellstmöglich beheben können.

Änderungen durch optische oder technische Weiterentwicklung gegenüber den in dieser Gebrauchsanweisung aufgeführten Angaben und Abbildungen sind vorbehalten.

Alle im Text genannten und abgebildeten Warenzeichen sind Warenzeichen der jeweiligen Inhaber und werden als geschützt anerkannt.

Nachdruck, Übersetzung und Vervielfältigung in jeglicher Form - auch auszugsweise - bedürfen der schriftlichen Genehmigung des Herstellers.

Diese Gebrauchsanweisung unterliegt keinem Änderungsdienst. Den Stand der neuesten Ausgabe erfahren Sie beim Hersteller.

**ergoline GmbH Lindenstraße 5 72475 Bitz Germany**

**Tel.: +49-(0) 7431 98 94 - 0 Fax: +49-(0) 7431 98 94 - 128 e-mail: info@ergoline.com http: www.ergoline.com**

**Printed in Germany**

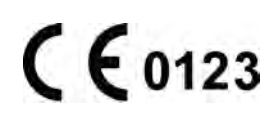

# **Inhalt**

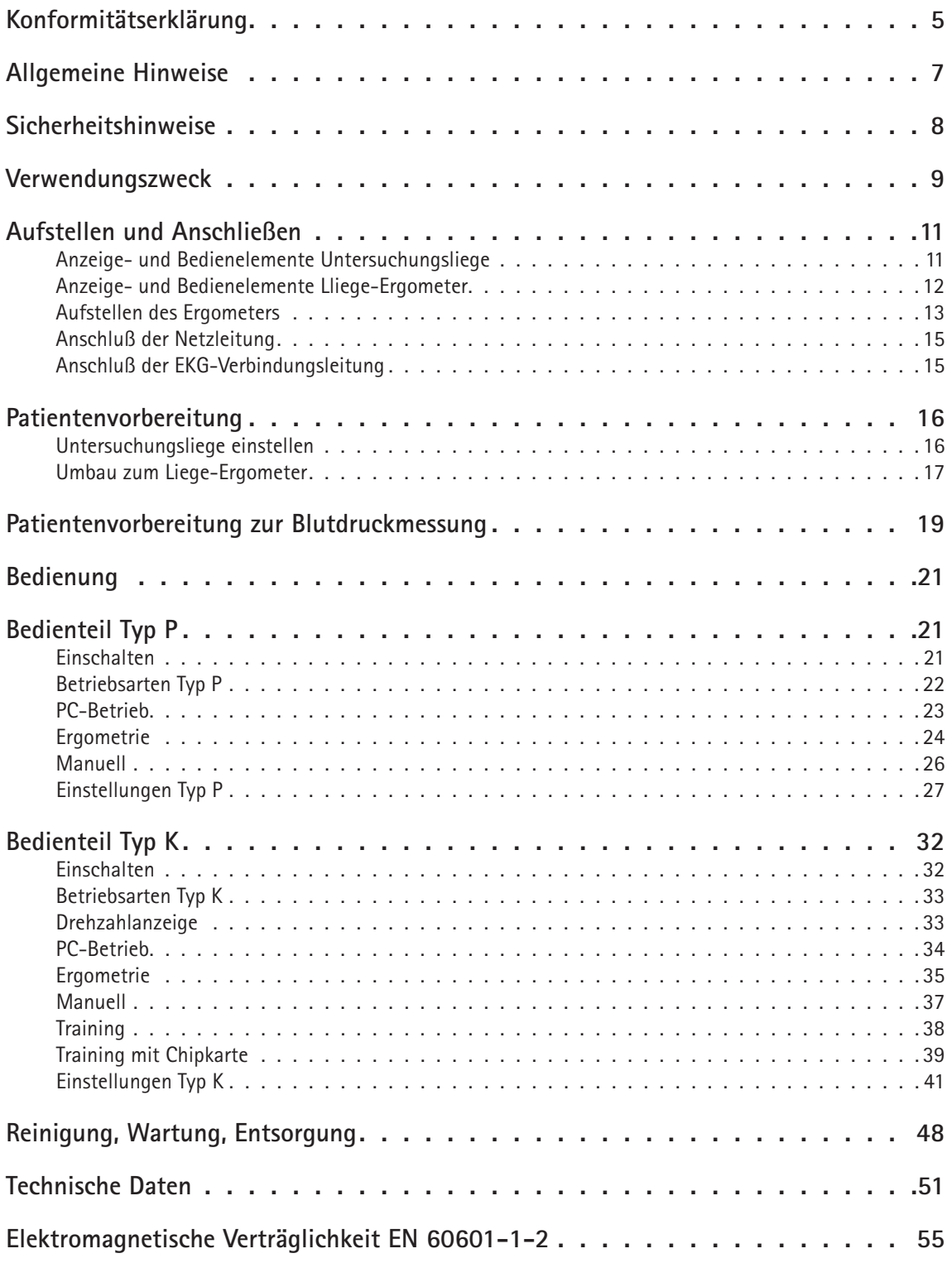

# **Konformitätserklärung**

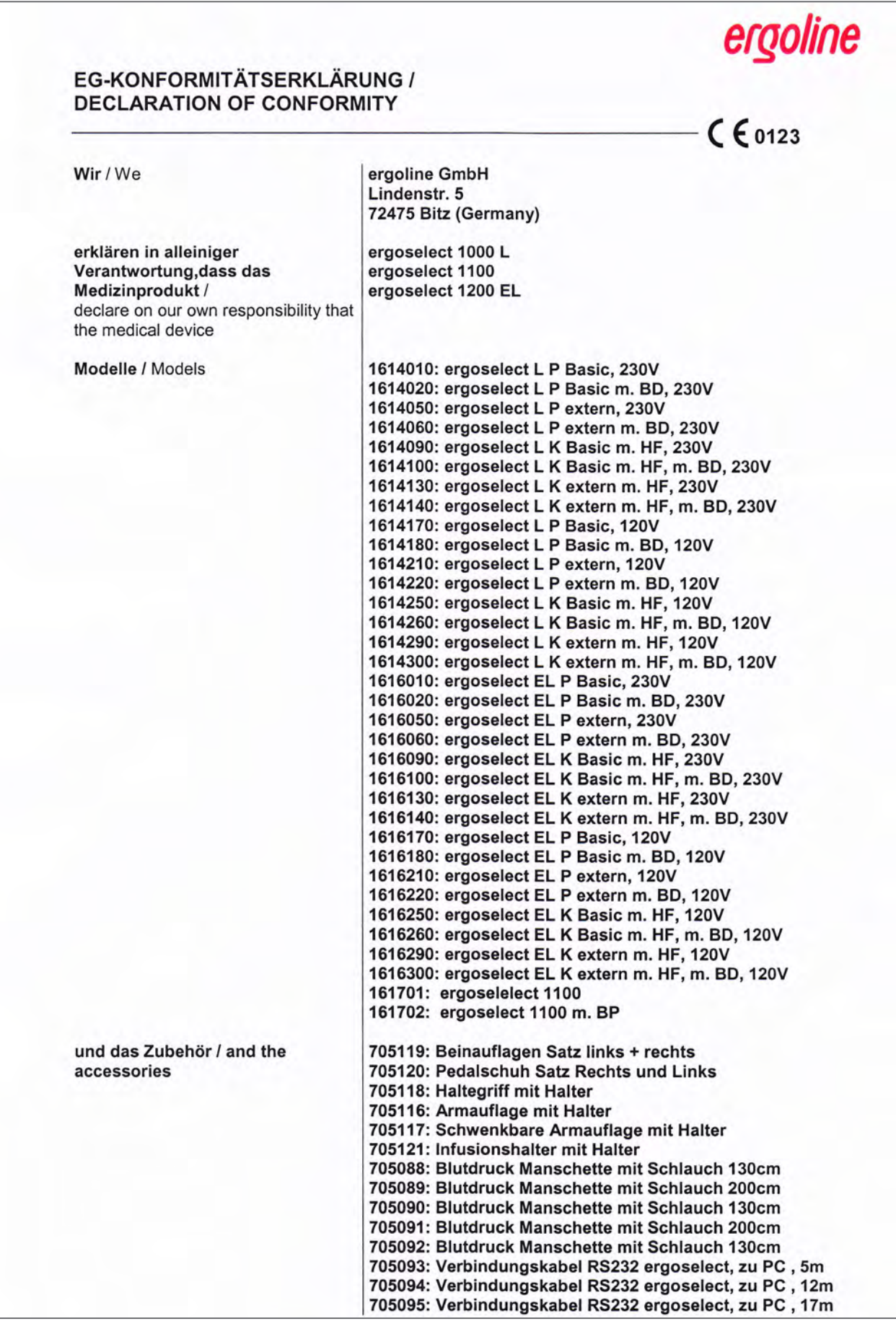

# ergoline

mit den Anforderungen der Richtlinie übereinstimmt is in conformity with the Directive

**UMDNS-Code / UMDNS-Code** 

10383

Benannte Stelle / Notified Body:

TÜV SÜD Product Service GmbH Ridlerstr. 65 80339 München Germany

93/42/EWG und 2007/47/EG

93/42/EEC and 2007/47/EC

Konformitätsbewertungsverfahren Conformity assessment procedure:

Klasse / Class

Klassifizierung nach / Classification according to:

Anhang IX / Regel 10 appendix IX / rule 10

Anhang I/V

lla

appendix I / V

Beginn der Gültigkeit / Begin of the validity: Datum/Date: 27.01.2005

Ort/City: Bitz den, 11.03.2010

Axel Bodmer

# **Allgemeine Hinweise**

- Das Produkt ergoselect trägt die CE-Kennzeichnung "CE-0123" (Benannte Stelle: TÜV), gemäß der Richtlinie des Rates über Medizinprodukte 93/42/EWG und erfüllt die grundlegenden Anforderungen des Anhangs I dieser Richtlinie. Die CE-Kennzeichnung schließt nur die in der Lieferübersicht aufgeführten Zubehörteile ein. Es ist ein Gerät der Klasse IIa (MPG).
- Die Norm EN 60601-1 "Medizinische elektrische Geräte, Teil 1: Allgemeine Festlegung für die Sicherheit" wird erfüllt, ebenso die Störfestigkeitsanforderungen der Norm EN 60601-1-2 "Elektromagnetische Verträglichkeit - Medizinische elektrische Geräte". Das Gerät ist funkentstört nach EN 55011 - Klasse B.
- Diese Gebrauchsanweisung gilt als Bestandteil des Gerätes. Sie ist jederzeit in der Nähe des Gerätes bereitzuhalten. Das genaue Beachten der Gebrauchsanweisung ist Voraussetzung für den bestimmungsgemäßen Gebrauch und die richtige Handhabung des Gerätes sowie die davon abhängige Sicherheit von Patient und Bedienenden. Lesen Sie diese Gebrauchsanweisung einmal vollständig durch, da Informationen, die mehrere Kapitel betreffen, nur einmal gegeben werden.
- Die Zeichen A 11 bedeuten:

Gebrauchsanweisung beachten. Sie dienen als Hinweis auf besonders zu beachtende Belange bei der Anwendung des Gerätes.

- Die Beachtung der Sicherheitshinweise schützt vor Verletzungen und verhindert eine unsachgemäße Anwendung des Gerätes. Jeder Benutzer dieses Gerätes und Personen, die mit Montage, Wartung, Überprüfung oder Reparatur des Gerätes beschäftigt sind, müssen vor Beginn der Arbeiten den Inhalt dieser Gebrauchsanweisung gelesen und verstanden haben. Besonders die Textabschnitte mit Zusatzsymbolen sind zu beachten.
- Beim Öffnen der Bedieneinheit durch nicht autorisierte Stellen wird die Kalibriermarke beschädigt. Dies führt automatisch zum Erlöschen der Gewährleistung.
- Die Druckschrift entspricht der Ausführung des Gerätes und dem Stand der zugrunde gelegten sicherheitstechnischen Normen bei Drucklegung. Für darin angegebene Geräte, Schaltungen, Verfahren, Softwareprogramme und Namen sind alle Schutzrechte vorbehalten.
- Auf Anforderung stellt ERGOLINE eine Service-Anleitung zur Verfügung.
- Das bei ERGOLINE im gesamten Unternehmen angewandte Qualitätssicherungssystem entspricht den Normen ISO 9001: 2000 und EN ISO 13485: 2003.
- Die Sicherheitshinweise sind in dieser Gebrauchsanweisung wie folgt gekennzeichnet:

### **Gefahr**

*Macht auf eine unmittelbar drohende Gefahr aufmerksam. Das Nichtbeachten führt zum Tod oder zu schwersten Verletzungen.*

### **Warnung**

*Macht auf eine Gefahr aufmerksam. Das Nichtbeachten kann zu leichten Verletzungen und/oder zur Beschädigung des Produkts führen.*

### **Vorsicht**

*Macht auf eine möglicherweise gefährliche Situation aufmerksam. Das Nichtbeachten kann zu leichten Verletzungen und/oder zur Beschädigung des Produkts führen.*

- Für größtmögliche Patientensicherheit und Störfreiheit sowie zur Einhaltung der angegebenen Messgenauigkeit empfehlen wir, nur Originalzubehör von ERGOLINE zu verwenden. Das Verwenden von Fremdzubehör liegt in der Verantwortung des Anwenders.
- • ERGOLINE betrachtet sich für die Geräte im Hinblick auf ihre Sicherheit, Zuverlässigkeit und Funktion nur als verantwortlich, wenn:
	- Änderungen und Reparaturen durch die ergoline GmbH oder durch eine von ergoline GmbH ausdrücklich hierfür ermächtigte Stelle ausgeführt werden,
	- das Gerät in Übereinstimmung mit der Gebrauchsanweisung verwendet wird.

**ergoline GmbH. Lindenstrasse 5. 72475 Bitz. Germany.**

**Tel.: +49-(0)-7431 - 9894 -0. Fax: +49-(0)-7431 - 9894 -128. email: info@ergoline.com. http: www.ergoline.com**

# **Sicherheitshinweise**

### **Gefahr**

### **• Explosionsgefahr •**

*Das Gerät ist nicht für den Betrieb in explosionsgefährdeten Bereichen bestimmt.* 

*Explosionsgefährdete Bereiche können durch Verwendung von brennbaren Anästhesiemitteln, Hautreinigungs- und Hautdesinfektionsmitteln entstehen.*

# **Warnung**

### **• Patientengefährdung, Geräteschaden •**

*Das ergoselect keiner direkten Sonnenbestrahlung aussetzen, da sich sonst Komponenten unzulässig stark erwärmen können.* 

*Die Verwendung des ergoselect im Freien ist grundsätzlich nicht zulässig (Medizinprodukt). Außerdem besitzt das Gerät keinen besonderen Schutz gegen das Eindringen von Feuchtigkeit. Eingedrungene Feuchtigkeit kann zu Gerätestörungen führen und die Stromschlaggefahr erhöhen.* 

*Ebenso ist der Betrieb neben Starkstromanlagen zu vermeiden, da diese die Gerätefunktion beeinträchtigen können.*

*Das ergoselect darf nur mit Zubehörartikeln betrieben werden, die von der Firma ergoline GmbH freigegeben sind.*

### **• Personengefährdung •**

*Der Anwender hat sich vor jeder Anwendung des Ergometers von der Funktionssicherheit und dem ordnungsgemäßen Zustand des Gerätes zu überzeugen. Insbesondere sind Steckvorrichtungen und Leitungen auf Beschädigungen zu überprüfen. Beschädigte Teile müssen sofort ersetzt werden.*

### **• Funktionsstörungen des Gerätes •**

*Zur Verbindung des Gerätes mit anderen Geräten dürfen nur von ERGOLINE gelieferte, speziell geschirmte Leitungen verwendet werden.*

### **• Funktionsstörungen des Gerätes •**

*Mobiltelefone dürfen nicht in unmittelbarer Nähe des Ergometers betrieben werden, da es sonst zu einer Beeinträchtigung der Funktion kommen kann.* 

*Elektromagnetische Störungen lassen sich vor allem an einem schwankenden Wert der Belastungsanzeige erkennen. Ändert sich der Anzeigewert häufig unkontrolliert, obwohl die Drehzahl höher als 30 / min ist, so kann dies die Auswirkung einer EMV-Störung sein.*

### **Warnung**

### **• Stromschlaggefahr •**

*Bei der Kopplung mit anderen Geräten oder gar einer Zusammenstellung von medizinischen Systemen muss sichergestellt sein, dass keine Gefährdung durch die Summierung von Ableitströmen auftreten kann.* 

*Bei Rückfragen wenden Sie sich bitte an Ihren ERGOLINE-Fachhändler oder an die Service-Abteilung der ergoline GmbH.* 

*Das Ergometer darf nur an Elektroinstallationen betrieben werden, die den örtlichen Bestimmungen entsprechen.*

### **• Patientengefährdung •**

*Gemäß den Vorgaben der MedizinprodukteBetreiberverordnung (MPBetreibV, § 5) müssen die Benutzer*

- *• in den Betrieb des Ergometers eingewiesen sein*
- *• die für die Handhabung und Montage erforderlichen Abläufe beherrschen*
- *• die geltenden Sicherheitsbestimmungen für den Betrieb solcher Geräte kennen und sich entsprechend verhalten*
- *• über mögliche zusätzliche Vorschriften (z.B. Sicherheitseinrichtungen) informiert sein*
- *• über mögliche Gefahren, die durch den Betrieb solcher Geräte entstehen können, informiert sein.*

### **Hinweis**

*Das Entfernen des Netzkabels führt zur allpoligen Trennung des Gerätes vom Netz..*

### **Vorsicht**

*Zusätzliche Geräte, die an medizinische elektrische Geräte angeschlossen werden, müssen nachweisbar ihren entsprechenden IEC oder ISO Normen entsprechen (z.B. IEC 60950 für datenverarbeitende Geräte). Weiterhin müssen alle Konfigurationen den normativen Anforderungen für medizinische Systeme entsprechen (siehe IEC 60601-1-1 oder Abschnitt 16 der 3. Ausgabe der IEC 60601-1, jeweilig).* 

*Wer zusätzliche Geräte an medizinische elektrische Geräte anschließt, ist Systemkonfigurierer und ist damit verantwortlich, dass das System mit den normativen Anforderungen für Systeme übereinstimmt. Es wird darauf hingewiesen, dass lokale Gesetze gegenüber obigen normativen Anforderungen Vorrang haben.* 

*Bei Rückfragen kontaktieren Sie bitte Ihren örtlichen Fachhändler oder ergoline GmbH.*

- **•** IEC 60601-1+Al +A2:1995: 6.8.2.c, 19.2.b, 19.2.c,
- **•** IEC 60601-1:2005: 7.9.2.5, 8.1, 16.2.d,
- **•** MDD 93142lEEC: Annex I clause 13.6.c

# **Sicherheitshinweise zur nichtinvasiven Blutdruckmessung**

### **Warnung**

### **• Patientengefährdung •**

*Es dürfen keine nichtinvasiven Blutdruckmessungen durchgeführt werden bei Patienten mit Sichelzellenanämie oder wenn Hautläsionen zu erwarten sind.*

*Bei Patienten mit schweren Blutgerinnungsstörungen kann es durch die Manschette zu Hämatomen kommen. Die Entscheidung für oder gegen automatische Blutdruckmessungen ist bei solchen Patienten sorgfältig abzuwägen.*

### **Vorsicht**

### **• Beeinträchtigung der Messgenauigkeit •**

*Treten während einer Messung gehäuft Arrhythmien auf, so kann dies die Genauigkeit der Messwerte beeinträchtigen. Unter Umständen kann eine Messung nicht erfolgreich durchgeführt werden.*

*Elektromagnetische Felder können die Messgenauigkeit ebenfalls beeinträchtigen.*

### **Hinweis**

- *• Das Blutdruckmodul sowie das zugelassene Zubehör sind gegen Defibrillationsimpulse geschützt und können auch während der Defibrillation am Patienten verbleiben.*
- *• Überschreitet der Manschettendruck während der Auf pumpphase den Maximalwert von 300 mmHg, so wird der Aufpumpvorgang unterbrochen und die Manschette entlüftet.*

*Eine zusätzliche Sicherheit bietet die Sicherheitsabschaltung, die die Manschette sofort entlüftet, wenn der Manschettendruck 320 mmHg überschreitet. Die Abschaltfunktion kann überprüft werden, wenn während der Aufpumpphase durch kräftiges Anwinkeln des Armes kurzfristig ein Überdruck in der Manschette erzeugt wird. Die Manschette muss sofort entlüftet werden.*

- *• Messungen, die keine gültigen Messwerte erbrachten, werden während der Ergometrie nicht wiederholt.*
- *• Wenn die Aufpumpdauer 40 s überschreitet oder in ange messener Zeit kein signifikanter Druckaufbau stattfindet, wird die Messung abgebrochen und die Manschette ent lüftet.*
- *• Wenn nach 120 s keine gültigen Messwerte ermittelt wer den konnten, wird die Messung abgebrochen und die Manschette entlüftet.*
- *• Verändert sich der Manschettendruck längere Zeit nicht, so wird die Messung ebenfalls abgebrochen und die Manschette entlüftet.*

# **Verwendungszweck**

Das ergoselect ist ein computergesteuertes, medizinisches Ergometer.

Es arbeitet im Drehzahlbereich zwischen 30 und 130 Umdrehungen / Minute und im Lastbereich zwischen 6 und 999 Watt. 

Der drehzahlunabhängige Bereich ist im Anhang (Technische Daten) dargestellt.

Die ergoselect-Ergometer darf ausschließlich zur Ergometrie und zur Herz- und Kreislaufrehabilitation unter Beachtung der Gebrauchsanweisung verwendet werden. Wird das Ergometer für andere Zwecke eingesetzt und entstehen dadurch Verletzungen an Personen oder schwerwiegende Einwirkungen sowie Sachbeschädigungen, kann daraus keinerlei Haftung des Herstellers abgeleitet werden.

# **Bioverträglichkeit**

Die Teile des in dieser Gebrauchsanweisung beschriebenen Produkts, einschließlich Zubehör, die bestimmungsgemäß mit dem Patienten in Berührung kommen, sind so ausgelegt, dass sie bei bestimmungsgemäßem Gebrauch die Bioverträglichkeits-Anforderungen der anwendbaren Normen erfüllen. 

Falls Sie Fragen hierzu haben, wenden Sie sich bitte an ERGOLINE oder deren Vertreter.

# **Produktrelevante Gesetze, Bestimmungen, Vorschriften**

- *•* 93/42/EWG (EU-Richtlinie über Medizinprodukte)
- *•* 89/336/EWG (EU-Richtlinie über elektromagnetische Verträglichkeit)
- *•* EN 1060-1 Nicht-invasive Blutdruckmessgeräte, Teil 1: Allgemeine Anforderungen
- *•* EN 1060-3 Nicht-invasive Blutdruckmessgeräte, Teil 3: Ergänzende Anforderungen für elektromechanische Blutdruckmesssysteme

# **Aufstellen und Anschliessen**

**Anzeige- und Bedienelemente Untersuchungsliege**

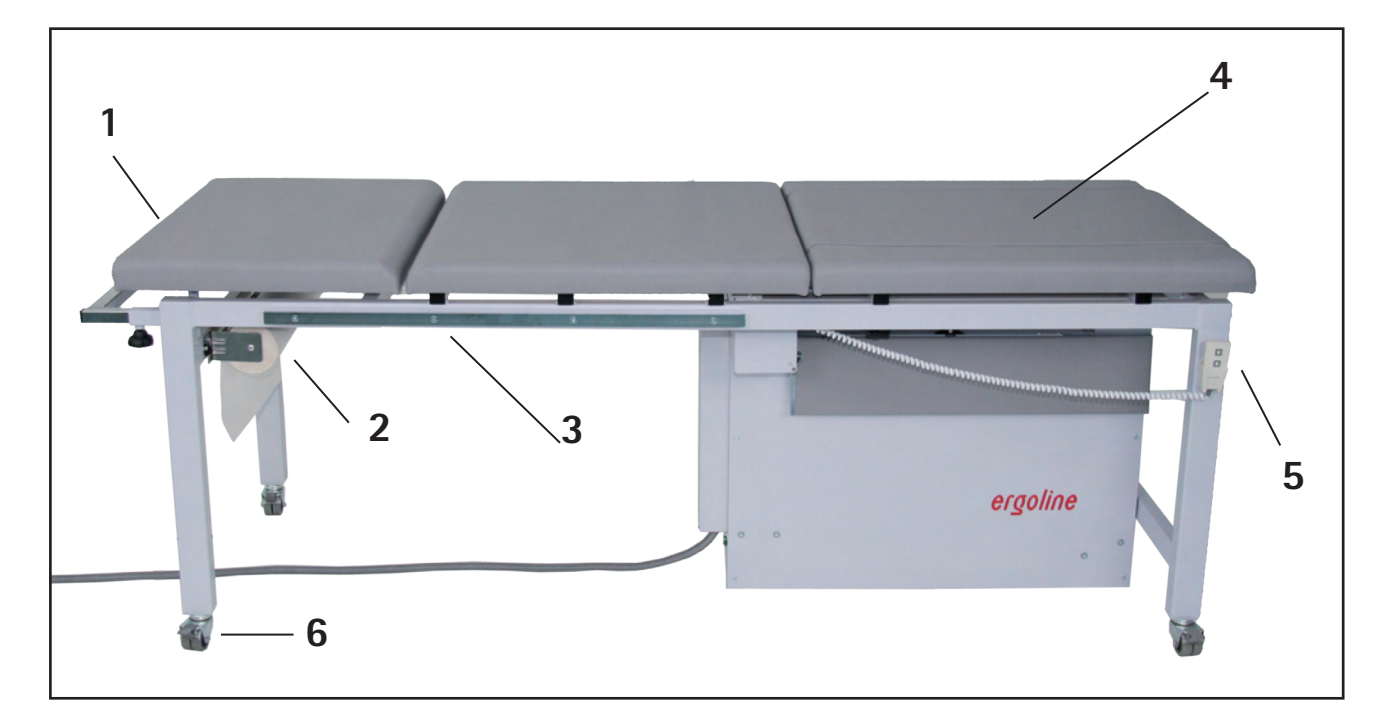

**Bedienelemente ergoselect 1100 als Untersuchungsliege**

- Neigungsverstellung Kopfteil
- Papierrollen-Halter
- Normschiene für Zubehör (z.B. Infusionshalter)
- Abdeck-Polster für Ergometrieeinheit
- Fernbedienung für Ergometrieeinheit
- Transportrollen, feststellbar

# **Anzeige- und Bedienelemente Lliege-Ergometer**

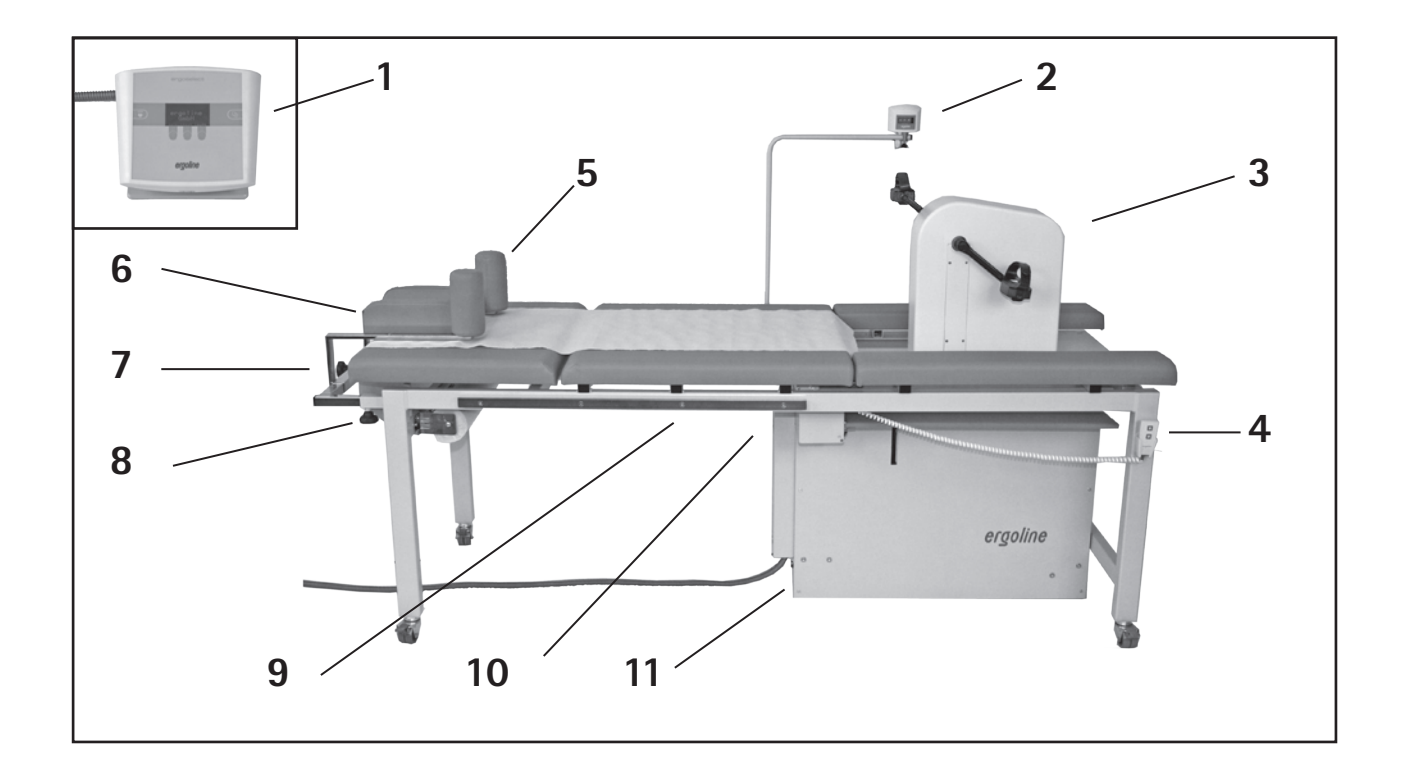

- 1 Bedieneinheit (Typ "P" oder Typ "K"), abgesetzt
- 2 Drehzahlanzeige für Patienten (kann rechts oder links montiert werden)
- 3 Erometrie-Einheit
- 4 Fernbedienung für Ergometrie-Einheit
- 5 Schulterstützen
- 6 Kopfstütze, Auflagepolster für Kopfstütze
- 7 Verriegelung Aufsatz für Schulterstützen
- 8 Verriegelung Auszug für Schulterstützen (kann rechts oder links montiert werden)
- 9 Anschluss für Blutdruckmanschette auf beiden Seiten der Liege (nur bei Geräten mit autom. Blutdruckmessung)
- 10 Anschlüsse für Fernbedienung und Drehzahlanzeige
- 11 Anschlüsse für Netzkabel und Verbindungsleitungen Hauptschalter (grün)

**Bedienelemente ergoselect 1100 als Liege-Ergometer**

### **Vorsicht**

**• Geräteschaden •**

*Bei einem Liege-Ergometer mit separater Bedieneinheit muss die Anschlussleitung zu dieser Bedieneinheit so verlegt werden, dass keine Stolpergefahr besteht.*

*Außerdem ist die Bedieneinheit gegen Herabfallen zu sichern.*

# **Aufstellen des Ergometers**

Das ergoselect 1100 wird für den Transport auf eine Holzpalette montiert.

Um das Ergometer von der Palette abzuschrauben und die Rollen zu montieren, benötigen Sie einen Schraubenschlüssel SW 17 oder eine Ratsche mit entsprechender Nuss.

### **Vorsicht**

### **• Geräteschaden •**

*Das Ergometer darf beim Transportieren keinen starken Erschütterungen ausgesetzt werden.*

### **• Patientengefährdung / Geräteschaden •**

*Das Ergometer darf bei den folgenden Montagearbeiten nicht an der Stromversorgung angeschlossen sein.*

### **Rollen montieren**

Die 4 Rollen werden mit den beiliegenden Schrauben am Grundgestell montiert.

### Fernbedienung **montieren**

Die Fernbedienung zum Ausfahren der Ergometrieeinheit wird in die entstprechende Buchse eingesteckt und durch Drehen des Schraubringes verriegelt.

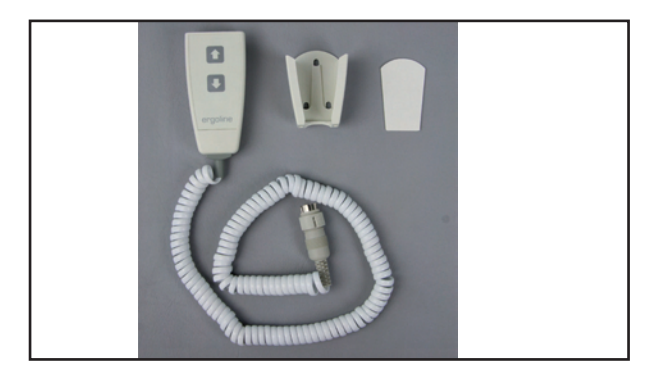

### **Fernbedienung für Ergometrieeinheit**

- *Fernbedienung mit Anschlußkabel*
- *Halter*
- *Klebefolie für Halter*

Den Halter für die Fernbedienung mit Hilfe der Klebefolie auf einem Bein des Liegengestells festkleben.

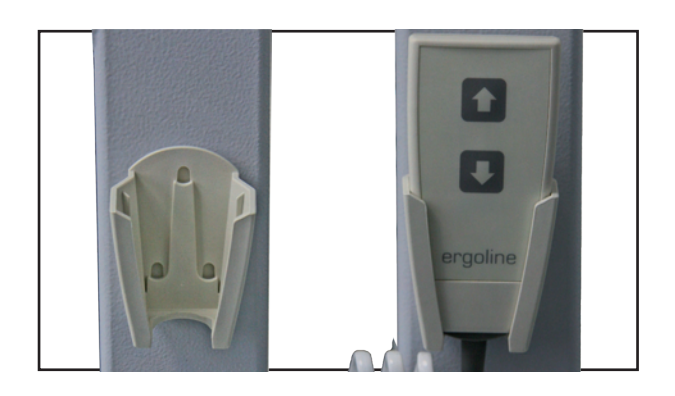

**Halter für Fernbedienung**

### Anzeige für Patientendrehzahl **montieren**

Den Halter für die Drehzahlanzeige auf die Normschiene (rechts oder links) aufschieben und die Drehzahlanzeige einstecken.

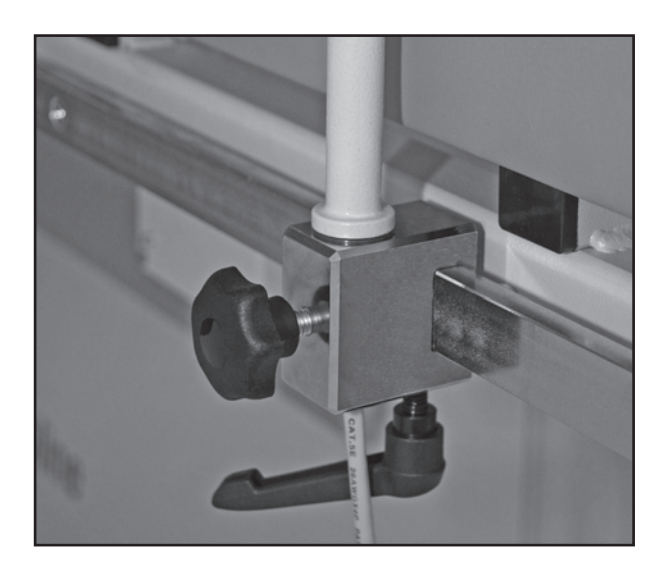

**Halter für Drehzahl-Anzeige**

Das Kabel für die Anzeige in die enstprechende Buchse am Anschlusskasten einstecken.

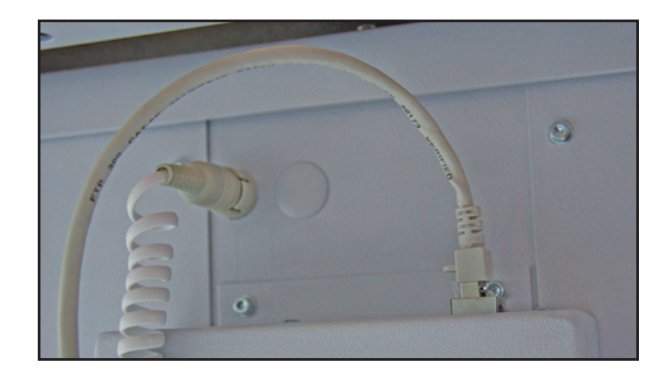

**Fernbedienung und Drehzahlanzeige angeschlossen**

### Blutdruckmanschette anschliessen

Die Halterung für die Armauflage auf der rechten oder linken Seite in die Laufschiene einschieben und an der gewünschten Position festklemmen.

Das Mikrophon bei (1) anstecken. Den Manschettenschlauch auf den Anschlussstutzen (2) stecken und darauf achten, dass er richtig einrastet. Zum Lösen die gerändelte Hülse zurück drücken.

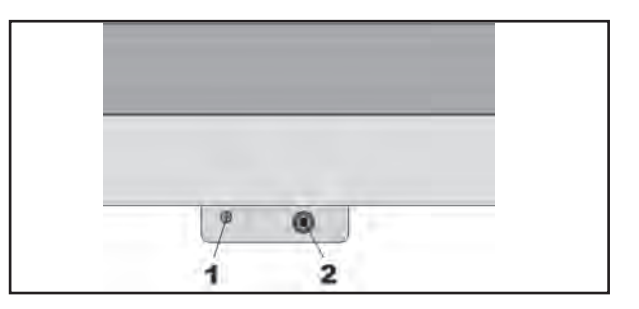

**Anschluss der Blutdruck-Manschette**

# **Anschluss der Netzleitung**

### **Vorsicht**

**• Geräteschaden •**

*Vor dem Anschließen des Gerätes an das Versorgungsnetz muß sichergestellt sein, dass die Netzspannung den auf dem Typenschild angegebenen Werten entspricht. Das Typenschild befindet sich unten an der Rückseite des Gerätes.*

Auf der Seite der ErgometreeinheitAntriebseinheit befindet sich das Anschlußfeld:

- Netzleitung am Anschluß (a) einstecken.
- Das Kabel mit der beiliegenden Zugentlastung am Metallchassis (b) festschrauben

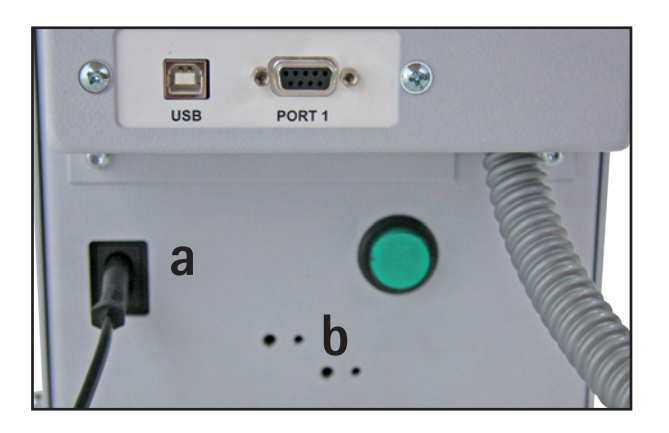

**Anschluss für Netz- und Datenleitungen**

### **Anschluss der EKG-Verbindungsleitung**

Die ergoselect-Ergometer können mit den EKGs und PC-EKGs der meisten Hersteller verbunden werden.

Je nach Typ der Kommunikation (digital, analog, Fernstart etc.) werden unterschiedliche Verbindungskabel benötigt.

Die ergoselect-Ergometer sind standardmäßig mit einer digitalen Schnittstelle ausgestattet.

(Für die Ansteuerung mit analogen Signalen oder eine Fernstart-Funktion werden spezielle Adapter benötigt, die bei ergoline erhältlich sind.)

Das Anschlußkabel wird in die 9-polige Buchse des Anschlußfeldes (Port 1) bzw. die USB-Buchse eingesteckt und durch eine weitere Zugentlastung am Metallrahmen befestigt (s.o.).

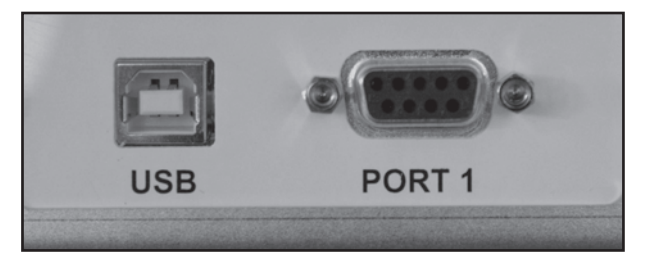

### **EKG / PC-EKG Anschluss**

*USB PC-Anschluß über USB (virtuelle COM) PORT 1 Digitaler Anschluß (Fernsteuerung durch PC oder EKG-Schreiber,), Anschluß für Kabeladapter (analoge Schnittstelle + Fernstart)*

### **Hinweis**

**• Netztrennung •**

*Das Entfernen des Netzkabels führt zur allpoligen Trennung des Gerätes vom Netz..*

# **Hinweis**

**• Verbindungskabel •**

*Es dürfen nur Verbindungskabel verwendet werden, die von ergoline freigegeben sind.*

*Zum Betrieb über USB wird eine spezielle PC-Treiber Software benötigt, die bei ergoline erhältlich ist.*

# **Patientenvorbereitung**

### **Untersuchungsliege einstellen**

Eventuell die Ergometrieeinheit über die Fernbedienung vollständig absenken.

Das Abdeckpolster einlegen - darauf achten, dass die Kunststoffzapfen richtig in die zugehörigen Bohrungen einrasten.

Das Kopfteil kann mit Hilfe der Gasdruckfeder in eine gewinkelte Position gebracht und fixiert werden.

Dazu den Auslösegriff am Kopfteil anheben und das Kopfteil in die gewünschte Position bringen - den Hebel wieder loslassen.

Zum Absenken des Kopfteils ebenfalls den Hebel betätigen und gleichzeitig das Kopfteil mit der anderen Hand absenken.

Anschliessend kann das Liegenpapier von der Papierrolle auf die Liegenfläche gezogen werden.

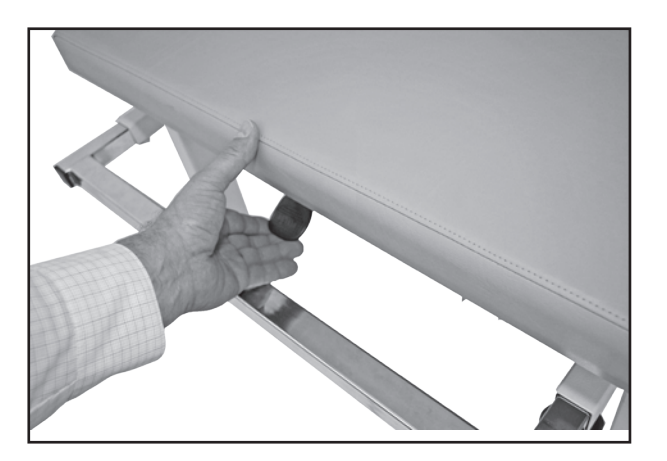

**Neigung des Kopfteils einstellen**

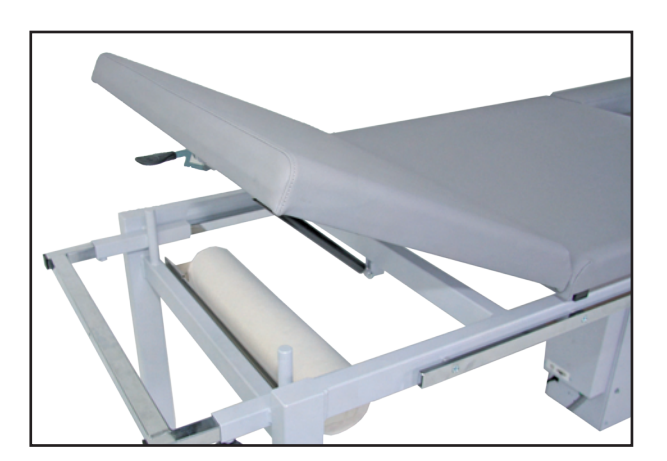

**Kopfteils maximal aufgestellt**

# **Umbau zum Liege-Ergometer**

### **ergometereinheit ausfahren**

- Das Abdeckpolster über der Ergometereinheit abnehmen.
- Mit Hilfe der Fernbedienung die Ergometereinheit **vollständig** nach oben ausfahren, bis beide Seitenpolster hochgeklappt sind.

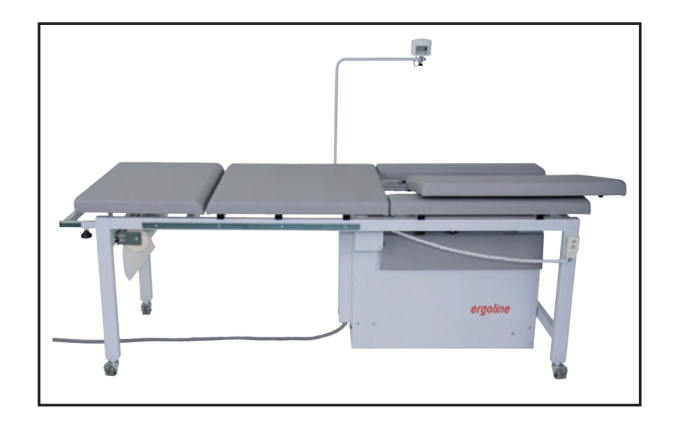

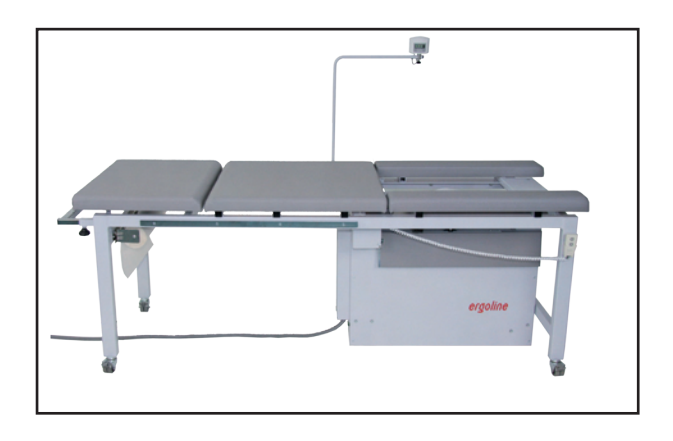

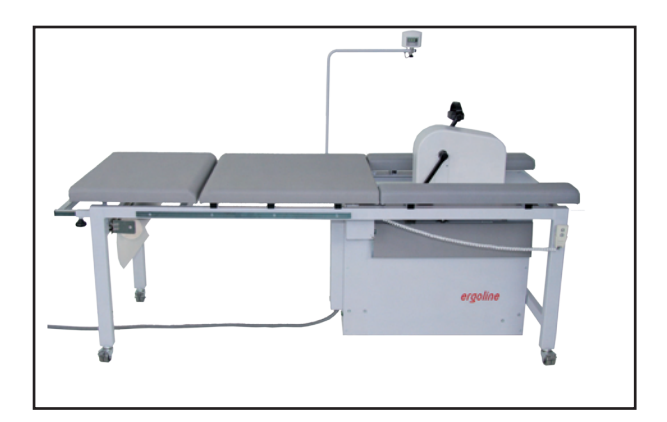

### **Vorsicht**

**• Patientengefährdung •**

*Das Ergometer darf nur betrieben werden, wenn die Feststellbremsen für alle 4 Rollen angezogen sind.* 

*Ansonsten kann das Ergometer - insbesondere beim Aufsteigen des Patienten - zur Seite rollen und u.U. eine Person einklemmen.* 

*Die Armauflage (für Blutdruckmessung) darf nicht mit dem ganzen Körpergewicht belastet und nicht als Auf- und Absteighilfe verwendet werden.*

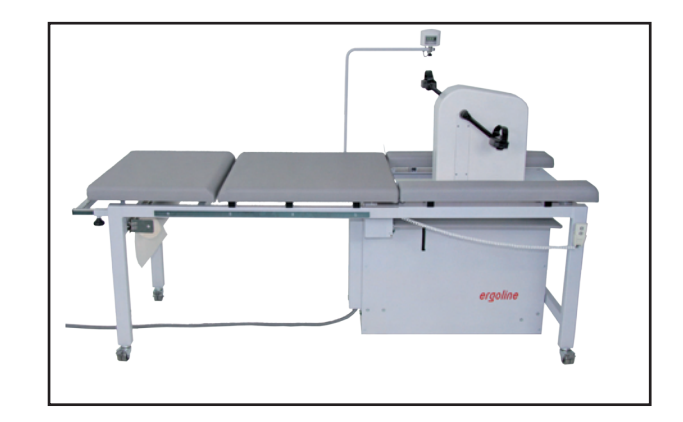

### **Liege für Ergometrie vorbereiten**

Vor dem Aufsteigen des Patienten auf die Liege muss die Ergometerliege ergoselect 1100 wie folgt vorbereitet werden:

- Kopfteil mit Gasdruckfeder vollständig absenken
- Auflage für Schulterstützen eventuell ausziehen
- evt. Papierbahn ausziehen und auf die Liegefläche legen
- Schulterstützen aufsetzen und arretieren
- Kopfteil zwischen die Schulterstützen auf die Liegefläche legen

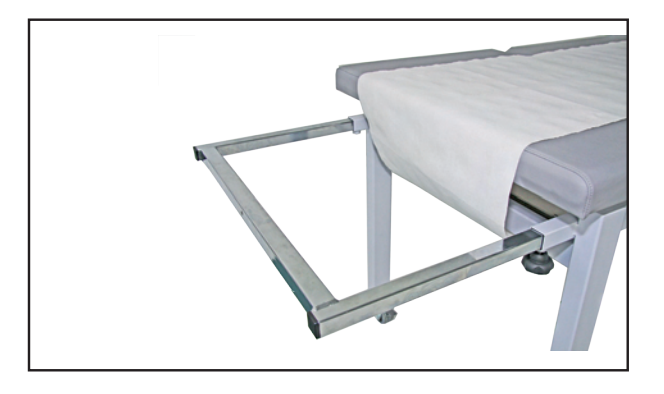

### **Bei sehr großen Patienten:**

- Auflage für die Schulterstützen sehr weit ausziehen
- zusätzliches Auflagepolster zwischen den Schulterstützen einlegen (Kunststoff-Zapfen beachten)
- Kopfteil auf das Auflagepolster legen

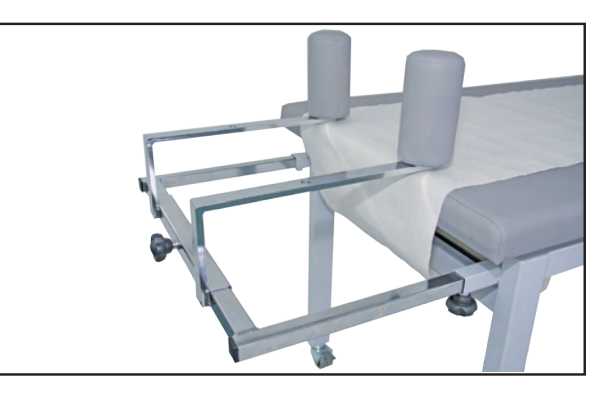

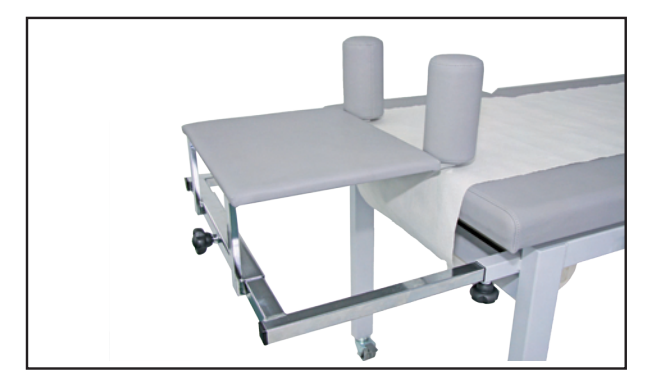

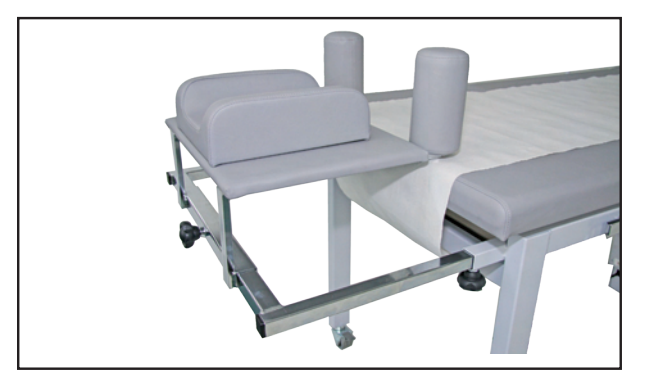

# **Patientenvorbereitung zur Blutdruckmessung**

### **Manschettengrösse**

Immer die zum jeweiligen Armumfang passende Manschettengröße verwenden. Der zulässige Armumfang ist auf der Manschette angegeben.

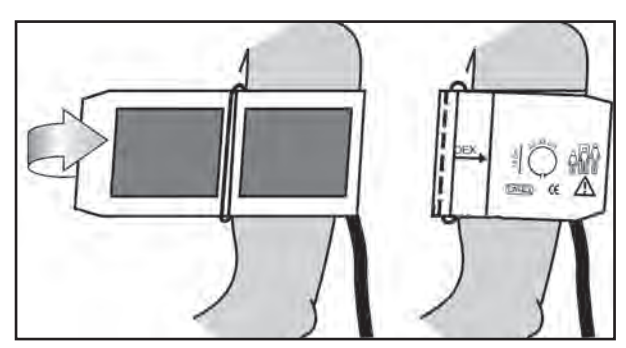

**Richtige Manschettengrösse**

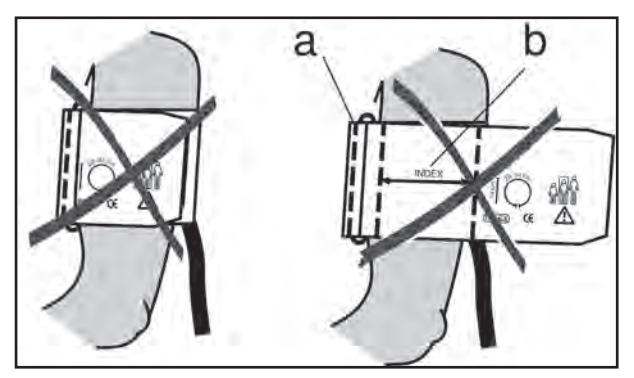

**Falsche Manschettengrösse**

### **Position des Mikrofon**

Vor Anlegen der Manschette die Position des Mikrofons in der roten Tasche (auf der Innenseite der Manschette) überprüfen:

Das Mikrofon muss so in die Tasche eingelegt werden, das die **metallene Seite zum Arm** zeigt

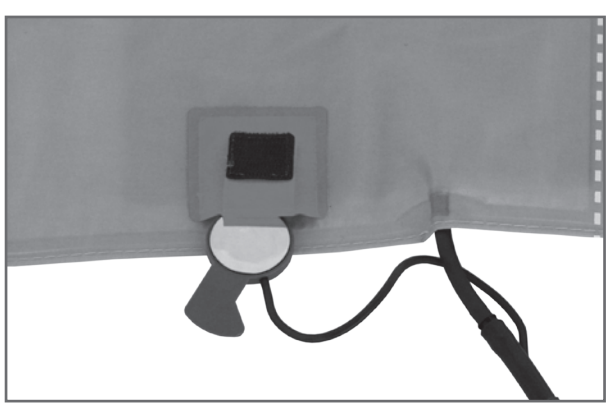

**Richtige Lage des Mikrofons**

### **Anlegen der Manschette**

Das Mikrofon muss mit seinem Zentrum genau auf der **Arteria brachialis** plaziert werden, ggf. tasten! Das **rote Band** zeigt die Lage des Mikrofons an Die genaue Position des Mikrofons ist Vorausetzung für zuverlässige Blutdruckmessungen während der Ergometrie. Die Manschette muss direkt auf der Haut aufliegen, d.h. keinesfalls Zwischenlagen aus Stoff, Papier, etc. verwenden.

Die Manschette ca. **2 cm oberhalb der Ellbeuge** anlegen. Sie soll **straff**, aber nicht übertrieben eng fixiert werden. Sie darf bei Bewegungen während der Ergometrie **nicht verrutschen**.

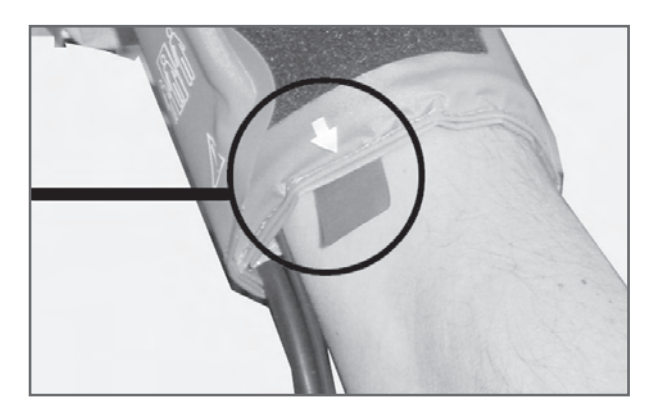

**Platzierung des Mikrofons auf der Arterie**

Beim Schliessen des Klettverschlusses muß der Metallbügel (a) innerhalb des markierten Index-Bereiches (b) liegen und nicht außerhalb.

Die Lasche der Manschette muss unterhalb des Metallbügels liegen (vgl. Abb. rechts)

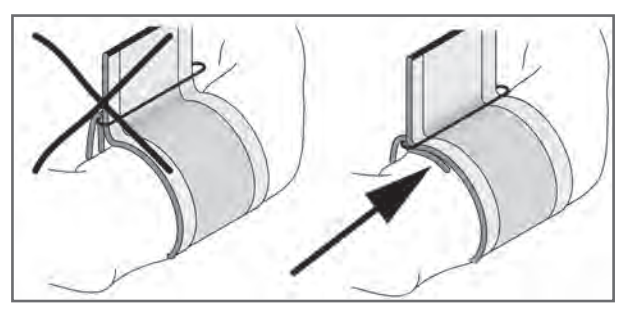

**Richtige Lage der Manschette (Lasche)**

### **Manschettenschlauch kontrollieren**

Unbedingt die mitgelieferte Armauflage verwenden.

Der Arm soll während der Messung ruhig und entspannt auf der Auflage liegen.

Darauf achten, dass der Manschetten-Schlauch nicht abgeknickt ist.

Den Patienten anleiten, sich während einer Messung nicht an der Armauflage oder an dem Handgriff festzuhalten, sondern den Arm locker auf der Auflage liegen zu lassen.

Die Ruhe-Blutdruckmessung ist wichtig für die richtige Einstellung der Artefaktfilter und der Verstärkungswerte. Als Ruhemessung wird immer die erste vom EKG-System ausgelöste Messung betrachtet.

Während der Ruhemessung soll sich der Patient ruhig verhalten, auf keinen Fall darf mit dem Treten begonnen werden.

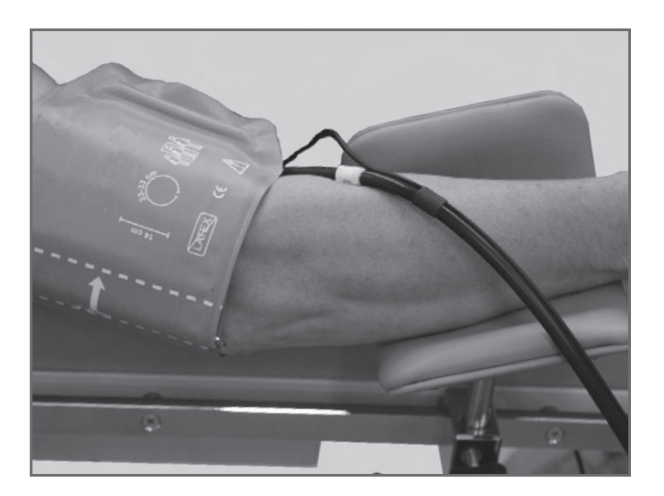

**Armhaltung zur Blutdruckmessung**

### **Vorsicht**

### **• Patientengefährdung •**

*Die Manschette muss direkt auf der Haut angelegt werden. Hochgeschobene Kleidungsstücke dürfen den Oberarm nicht einschnüren.*

*Eine zu lose angelegte Manschette führt zu falschen Messergebnissen; eine zu straff angelegte Manschette kann zur Venenblockierung führen; ebenso kann sie Quetschungen der Haut oder Blutergüsse verursachen.*

### **• Fehlmessung •**

*Eine zu lose angelegte Manschette würde die Präzision des Messergebnisses beeinflussen. Deshalb bricht der Computer die Messung ab, wenn nicht innerhalb von einigen Sekunden ein bestimmter Minimaldruck erreicht wird.*

### **Warnung • Patientengefährdung •**

*Sollte sich in der Manschette ausnahmsweise ein zu hoher Druck aufbauen, muss die Manschette entweder sofort vom Arm abgenommen oder der Manschettenschlauch am Bedienkopf abgezogen werden.* 

*Das gilt auch, wenn die Manschette nicht korrekt entlüftet wird.*

# **Bedienung**

Die Ergometer der Serie ergoselect können mit zwei verschiedenen Bedieneinheiten geliefert werden, die sich zum Teil im Funktionsumfang unterscheiden.

Die Bedienung und Konfiguration wird nachfolgend in getrennten Kapiteln beschrieben.

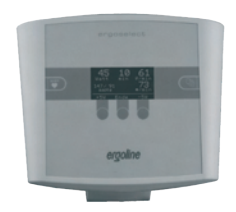

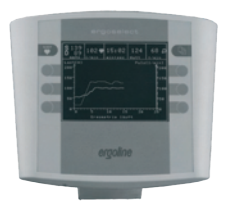

**Typ "P" Typ "K"**

# **Bedienteil Typ P**

# **EINSCHALTEN**

Das Ergometer wird durch Drücken des Hauptschalters eingeschaltet - die grüne Kontrollleuchte im Schalter leuchtet. Das Ergometer führt einen Selbsttest durch, anschließend erscheint das Hauptmenü.

### **Hinweis**

- *• Während des Einschaltens und des Selbsttests darf nicht getreten werden.*
- *• Die Blutdruckmanschette darf erst nach Einschalten des Ergometers und nach Ende des Selbsttests am Patienten angelegt werden.*
- *• Das Ergometer kann auch so konfiguriert sein, dass es sofort in einer bestimmten Betriebsart startet. In diesem Fall erscheint statt der Anzeige des Hauptmenüs*

*der zugehörige Startbildschirm (z.B. für Ergometrie). Über die Taste kann das Hauptmenü aufgerufen werden.*

*• Sollte direkt nach dem Selbsttest eine Fehlermeldung erscheint (z.B. E:01), lesen Sie im Kapitel "Fehler" weiter.*

Die Bedienung der Ergometer-Software erfolgt über 5 Tasten:

 $\Box$  Mit dieser Taste wird das Hauptmenü aufgerufen, bzw. eine Ebene in der Bedienung zurückgesprungen.

 Mit dieser Taste kann eine Blutdruckmessung gestartet werden. Eine laufende Messung wird durch Drücken der Taste abgebrochen.

Die Funktion dieser 3 "Softkeys" ändert sich mit dem aufgerufenen Menü - im Display wird jeweils die zugehörige Funktion eingeblendet.

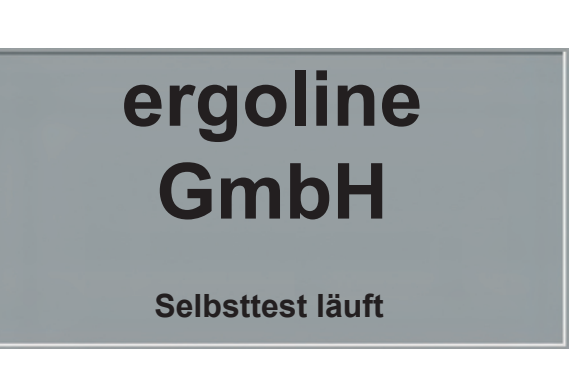

**Anzeige während des Selbsttests**

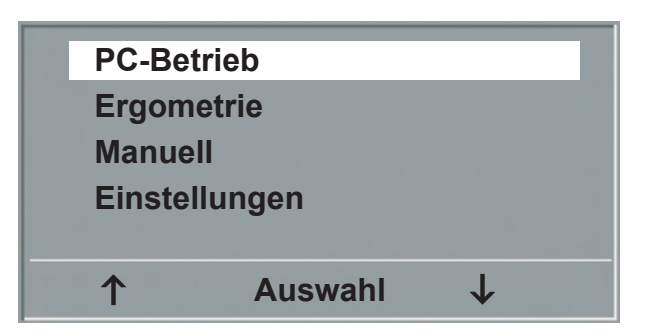

**Hauptmenü**

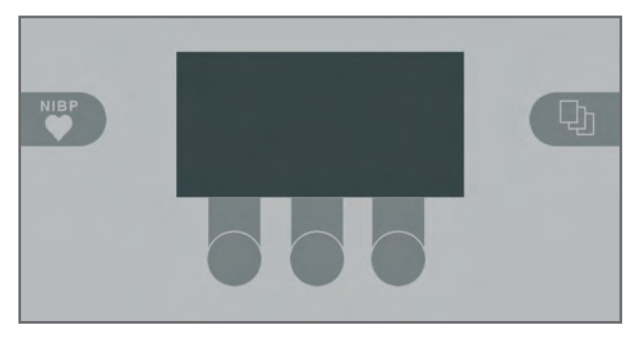

**TASTATUR TYP "P"** 

# **Betriebsarten Typ P**

Die ergoselect-Ergometer mit Bedieneinheit Typ P unterstützen die folgenden Betriebsarten:

### **PC-BETRIEB.**

Die gesamte Ergometer-Steuerung wird von einem externen Gerät (z.B. EKG-Schreiber, PC-EKG) übernommen - am Ergometer ist keine weitere Bedienung mehr erforderlich.

### **ERGOMETRIE.**

Das Ergometer führt selbständig eine Ergometrie durch - die zugehörigen Programme können zum Teil frei definiert werden und sind intern abgespeichert. (siehe Kapitel "Einstellungen")

### **MANUELL.**

Das Ergometer wird vollständig manuell gesteuert, d.h. alle Laständerungen werden durch den Anwender über die Tastatur vorgenommen.

### **EINSTELLUNGEN.**

Dient zur Konfiguration des Ergometers.

### **Drehzahlanzeige**

Auf der Oberseite des Bedienkopfes befindet sich die Patienten-Drehzahlanzeige zusammen mit 3 Leuchtdioden, die dem Patienten anzeigen, ob zu langsam, zu schnell oder mit richtiger Drehzahl getreten wird.

Die Grenzwerte, wann die jeweilige Anzeige aktiviert wird, hängt von der aktuell eingestellten Belastung ab (siehe "Technische Daten"). **Drehzahl-Anzeige**

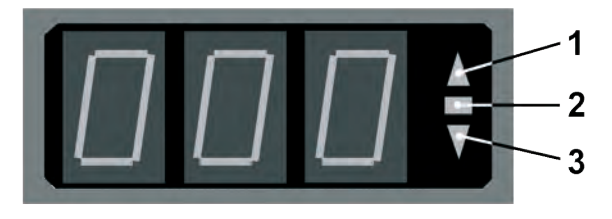

- *1 Drehzahl ist zu niedrig (= schneller treten)*
- *2 Drehzahl ist korrekt*
- *3 Drehzahl ist zu hoch (= langsamer treten)*

### **Hinweis**

- *• Wird während einer Ergometrie eine Drehzahl von 30 Umdrehungen unterschritten, so beginnt die Belastungsanzeige im Display zu blinken*
- *• Zum erneuten Aktivieren der Sattelverstellung muß die*

*Taste betätigt werden, die Verstelltasten werden dann eingeblendet.*

*• Zusätzliche Blutdruckmessungen können über die Taste* 

 *gestartet werden.*

# **PC-Betrieb**

Mit Hilfe des rechten und linken Softkeys (**↑ ↓**) den Auswahlbalken auf PC-BETRIEB verschieben und mit der Taste AUSWAHL bestätigen.

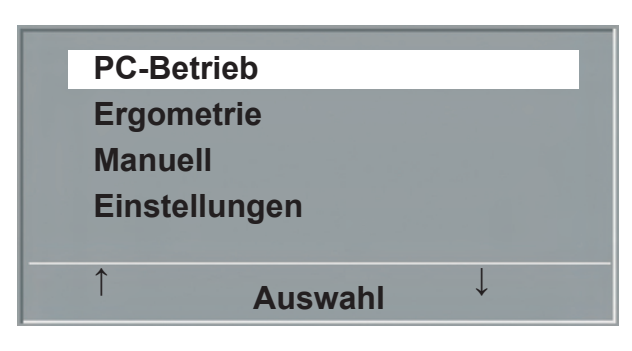

**Hauptmenü**

Die Displayanzeige erscheint - das Ergometer wartet auf Kommandos vom externen EKG-Gerät.

Mit Hilfe der Pfeiltasten kann die Sattelhöhe des Ergometers beim ergoselect 200 elektrisch verstellt werden (- beim ergoselect 400 wird damit die Höhe der Antriebseinheit eingestellt).

Sobald Kommandos vom steuernden EKG-Gerät, bzw. PC eintreffen, startet die Ergometrie und die entsprechenden

Die Beendigung der Ergometrie ist nur vom steuernden

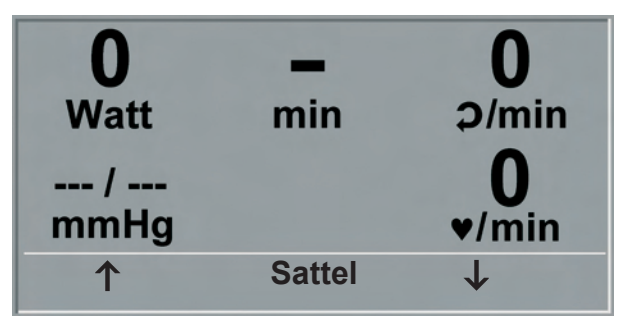

**STARTBILD** 

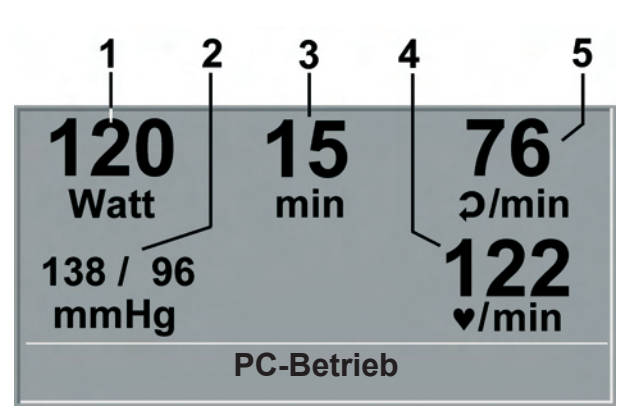

- **Ergometriedarstellung**
- *1 aktuelle Belastung (Watt)*
- *2 letzter Blutdruckwert (Systole / Diastole), bzw. Manschettendruck während des Aufpumpens*
- *3 Dauer der Ergometrie (min)*
- *4 Herzfrequenz bei Blutdruckmessung (1/min)*
- *5 Pedalumdrehungen (1/min)*

### **Hinweis**

- *• Während des PC-Betriebs sind alle Funktionen mit Ausnahme der Sattelverstellung und der Blutdrucktaste gesperrt.*
- *• Zum erneuten Aktivieren der Sattelverstellung muß die*

*dann eingeblendet.*

Werte werden angezeigt.

EKG-Gerät aus möglich.

*Taste betätigt werden, die Verstelltasten werden*

*• Zusätzliche Blutdruckmessungen können über die Taste* 

 *gestartet werden.*

**- 23 -**

# **Ergometrie**

Mit Hilfe des rechten und linken Softkeys (**↑ ↓**) den Auswahlbalken auf ERGOMETRIE verschieben und mit der Taste AUSWAHL bestätigen.

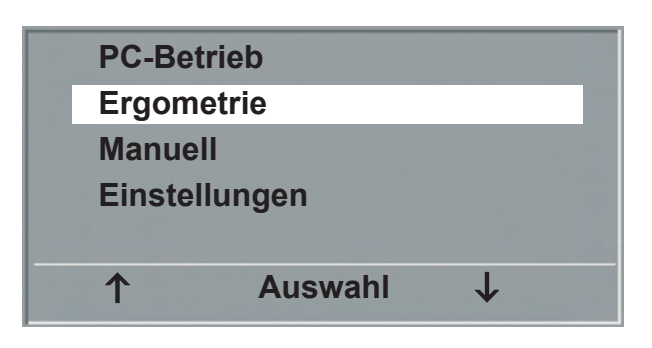

**Hauptmenü**

Die internen Ergometrieprogramme werden zur Auswahl angezeigt. Die Programme 1 - 5 sind fest einprogrammiert (siehe "Anhang"), die Ergometrieprogramme 6 - 15 können vom Anwender festgelegt werden. In der Auswahlliste wird eine Kurzform des einprogrammierten Ergometrieablaufs angezeigt: z.B.: **50 W / 2 min / 25 W**

bedeutet: Anfangslast von 50 W Stufendauer 2 min Lastanstieg 25 W

Mit Hilfe des rechten und linken Softkeys (**↑ ↓**) den Auswahlbalken auf das gewünschte Ergometrieprogramm stellen und mit der Taste AUSWAHL bestätigen.

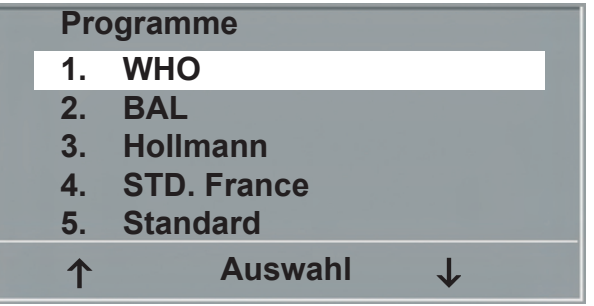

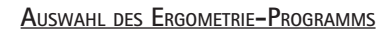

Die Ergometrie wird durch die Taste "Start" gestartet, eventuell wird zunächst eine Ruhe-Blutdruckmessung durchgeführt (siehe "Einstellungen").

Sobald im Display die Anfangslast erscheint (nach ca. 15 sec. bzw. nach Abschluß der Blutdruckmessung) und die Patienten-Drehzahlanzeige blinkt, sollte mit dem Treten begonnen werden.

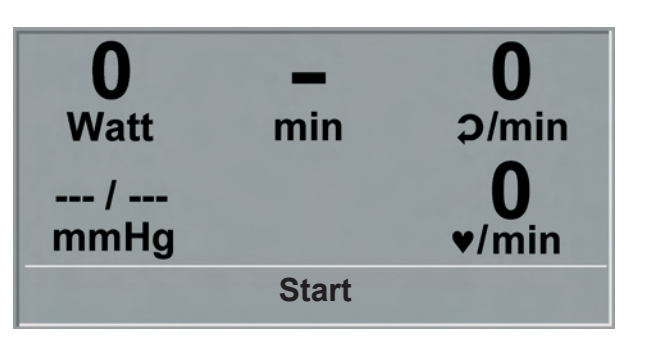

**Ergometrie-Start**

Die gesamte Ergometriesteuerung wird jetzt vom internen Programm des Ergometers durchgeführt - die aktuellen Werte werden auf dem Display angezeigt.

Mit Hilfe der +5 W und - 5 W Tasten kann die aktuelle Last jederzeit verändert werden (- die Schrittweite kann zwischen +/- 1 W und +/- 25 W konfiguriert werden).

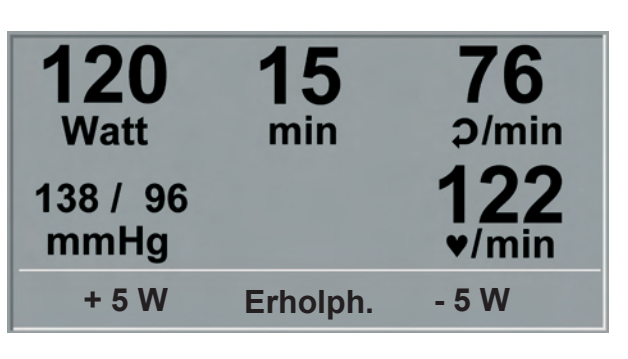

**Darstellung während Ergometrie**

### **Hinweis**

- *• Die Sattelhöhe (ergoselect 200) kann während einer laufenden Ergometrie verändert werden.*
- *• Zum Aktivieren der Sattelverstellung muß die Taste*

 *betätigt werden, die Verstelltasten für die Sattelhöhe werden dann eingeblendet.*

*• Zusätzliche Blutdruckmessungen können über die Taste*  NIBP

 *gestartet werden.*

### **Beenden der Ergometrie**

Die Belastungsphase kann jederzeit manuell durch Drücken der Taste ERHOLPH. abgebrochen werden.

Die Last wird dabei sofort auf 25 Watt reduziert, eine manuelle Erhöhung, bzw. Verringerung ist möglich.

Der Patient sollte während der Erholphase weiter treten.

Die mittlere Taste ENDE beendet die Untersuchung.

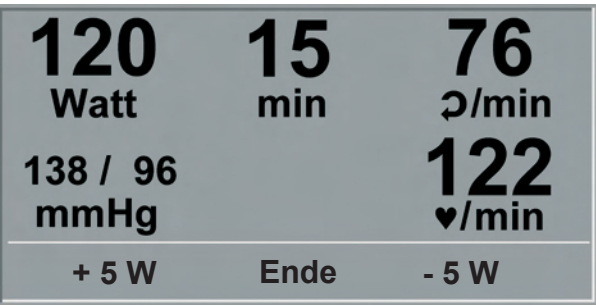

**Erholphase**

# **Manuell**

Mit Hilfe des rechten und linken Softkeys (**↑ ↓**) den Auswahlbalken auf MANUELL verschieben und mit der Taste AUSWAHL bestätigen.

In dieser Betriebsart erfolgt die gesamte Laststeuerung des Ergometers und das Auslösen von Blutdruckmessungen durch den Bediener.

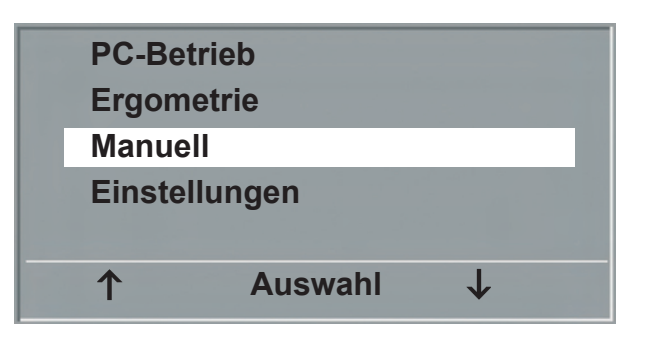

**Hauptmenü**

Die Ergometrie wird durch die Taste "Start" gestartet, anschließend kann mit Hilfe der +5 W und - 5 W Tasten die Last eingestellt und verändert werden (die Schrittweite kann zwischen  $+/- 1$  W und  $+/- 25$  W konfiguriert werden).

Blutdruckmessungen können über die Taste tet werden.

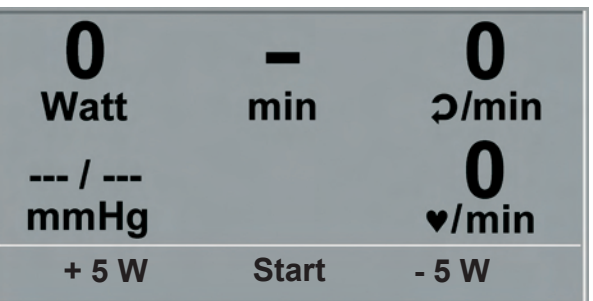

**Start Manuelle Ergometrie**

### **Beenden der Ergometrie**

Die Ergometrie kann jederzeit manuell durch Drücken der mittleren Taste ENDE abgebrochen werden.

Die Last wird dabei sofort auf 0 Watt reduziert.

Eine Erholphase gibt es in dieser Betriebsart nicht.

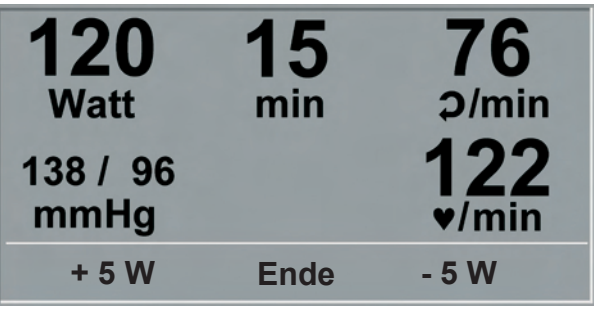

**Darstellung während Ergometrie**

# **Einstellungen Typ P**

Bestimmte Geräteeinstellungen können individuell angepaßt werden. Diese Einstellungen sind gespeichert und bleiben auch nach dem Abschalten des Ergometers erhalten.

Mit Hilfe des rechten und linken Softkeys (**↑ ↓**) den Auswahlbalken auf EINSTELLUNGEN verschieben und mit der Taste AUSWAHL bestätigen. Das Konfigurationsmenü erscheint.

Nachdem alle Änderungen vorgenommen wurden, kann

das Konfigurationsmenü mit der Taste werden.

Mit Hilfe des rechten und linken Softkeys (**↑ ↓**) den Auswahlbalken auf den zu verändernden Parameter verschieben und mit der Taste AUSWAHL bestätigen.

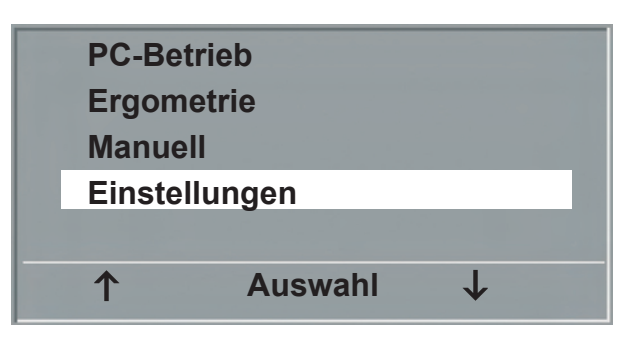

**Hauptmenü**

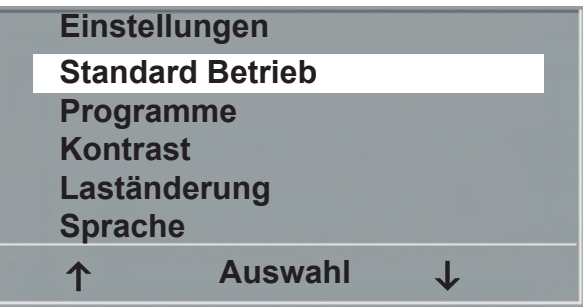

**Konfigurationsmenü**

### **Standard Betrieb**

Legt die Betriebsart fest, in der das Ergometer beim Einschalten startet. Bei Auslieferung wird standardmäßig das Menü aufgerufen.

Mit Hilfe des rechten und linken Softkeys (**↑ ↓**) den Auswahlbalken auf die Standardbetriebsart stellen und mit der Taste AUSWAHL speichern.

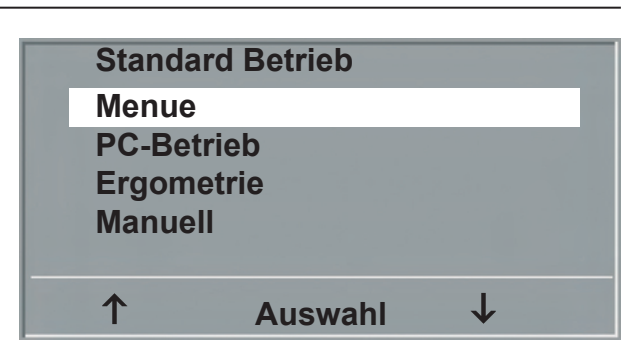

**Auswahl der Standard Betriebsart**

### **Programme**

Die Ergometrieprogramme 6 - 15 können beliebig definiert werden (Programme 1 - 5 sind fest programmiert, im Anhang sind diese Programme mit allen Parametern aufgelistet). Dabei lassen sich die folgenden Werte vorgeben:

- Anfangslast
- Stufendauer
- Laststufe (Erhöhung der Belastung pro Stufe)

Mit Hilfe des rechten und linken Softkeys (**↑ ↓**) den Auswahlbalken auf das zu verändernde Programm (Nr. 6 - 15) verschieben und mit der Taste AUSWAHL bestätigen.

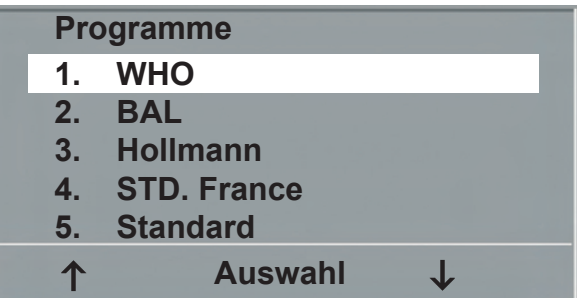

**Auswahl des einzustellenden Ergometrie-Programms**

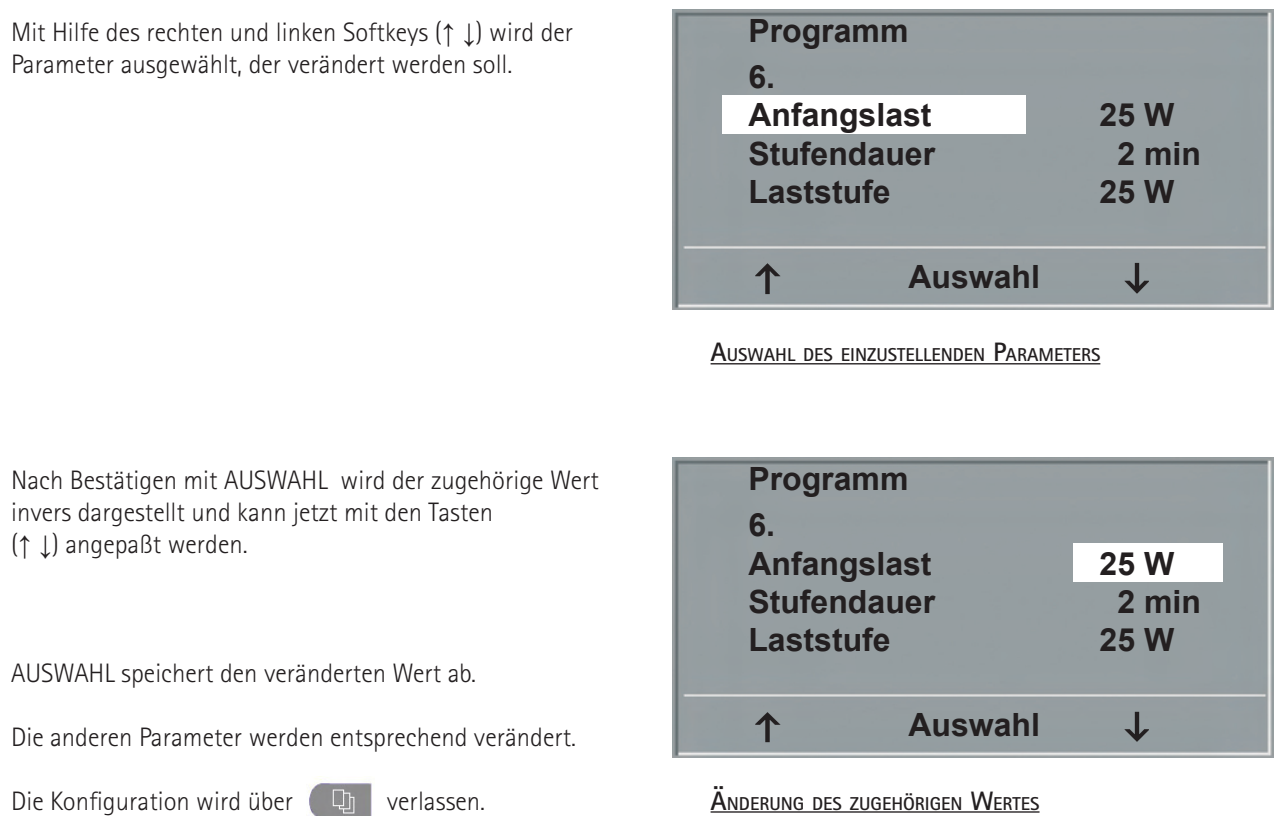

### **Kontrast**

Der Kontrast des Displays kann im Bereich von 0 bis 100 % verändert werden.

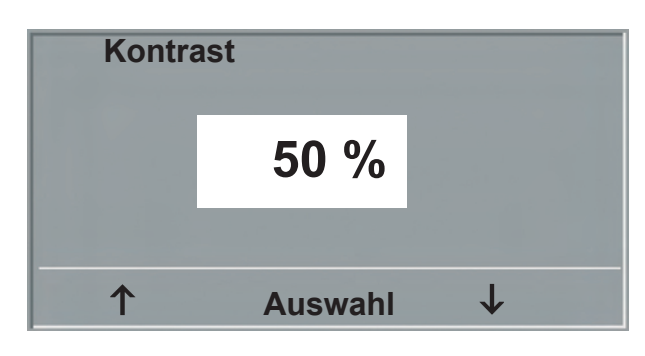

**Einstellen des Display-Kontrastes**

### **Laständerung**

Die Schrittweite der Laständerung pro Tastendruck kann zwischen +/- 1, 5, 10 und 20 Watt ausgewählt werden.

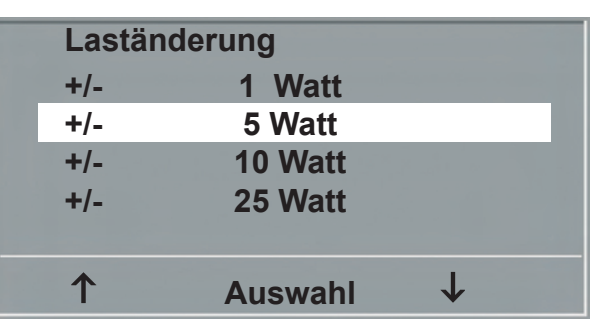

**Auswahl des Schrittweite für manuelle Laständerung**

### **Sprache**

Die Sprache für die Displaytexte kann ausgewählt werden.

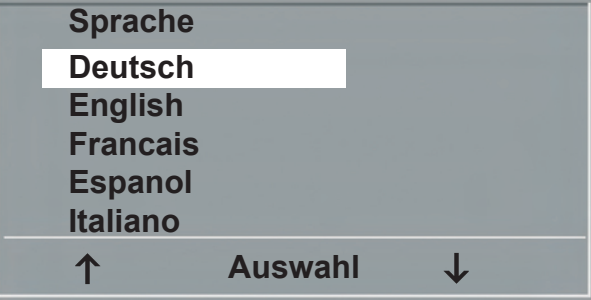

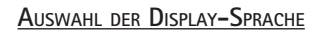

### **Ton**

Der Signalton während der Blutdruckmessung kann einoder ausgeschaltet werden.

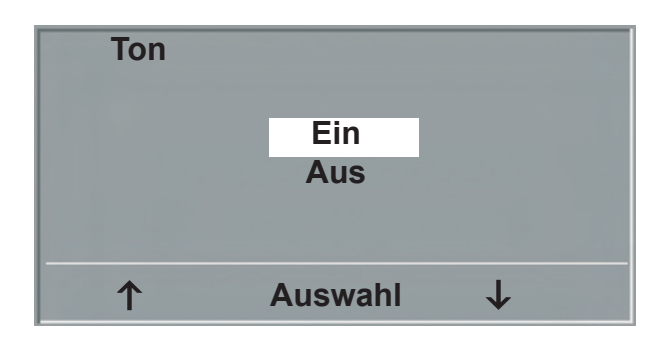

**Ton während Blutdruckmessung**

### **Software-version**

Die installierte Softwareversion wird angezeigt.

### **Datum/Uhrzeit**

Zunächst wird DATUM oder UHRZEIT ausgewählt und bestätigt. Anschließend kann der invers dargestellte Wert mit den Tasten (**↑ ↓**) geändert und mit AUSWAHL gespeichert werden.

Die Uhrzeit kann entsprechend eingestellt werden.

Die Konfiguration wird über (Dull verlassen.

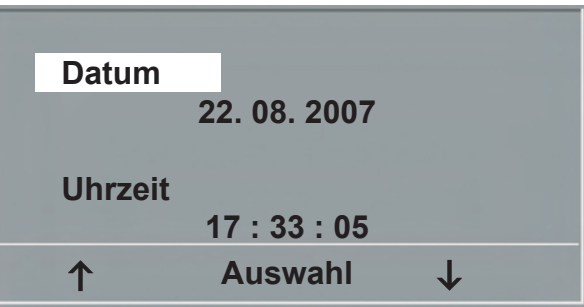

**Datum einstellen**

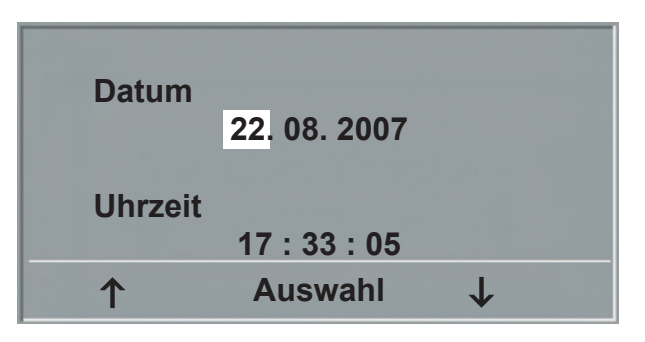

**Tag einstellen**

### **EKG-Typ**

Mit der Einstellung "EKG-Typ" wird die Kommunikation mit einem EKG-Schreiber, PC-EKG o.ä. festgelegt.

Um ein versehentliches Verstellen zu verhindern, ist die Einstellung passwortgeschützt. Mit den Pfeiltasten "003" einstellen und mit AUSWAHL bestätigen.

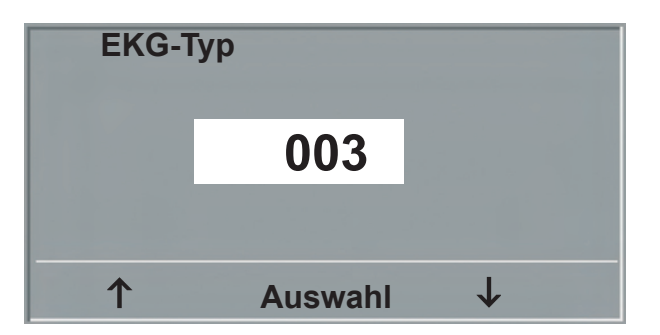

**Eingabe des Passwortes für "EKG-Typ"**

Alle ergoselect Ergometer unterstützen die folgenden Kommunikationsarten:

- Fernstart + Daten Fernstart-Betrieb, das Ergometer erzeugt vor jedem Laststufenwechsel einen Steuerpuls und gibt die entsprechenden Daten über die Schnittstelle aus.
- Analog / Digital Die Laststeuerung erfolgt über eine analoge Spannung - die Blutdruckmessung kann über digitale Kommandos ausgelöst werden.
- Digital (Voreinstellung) Die gesamte Kommunikation mit dem Ergometer erfolgt über digitale Kommandos.
- Analog IN-OUT Die gesamte Kommunikation erfolgt über Analogsignale, sowohl für die Laststeuerung, wie auch für die Blutdruckmessung. Es werden keine digitalen Daten ausgegeben.

Die gewünschte Steuerungsart wird ausgewählt und mit AUSWAHL bestätigt. **Auswahl der Ergometer-Steuerung**

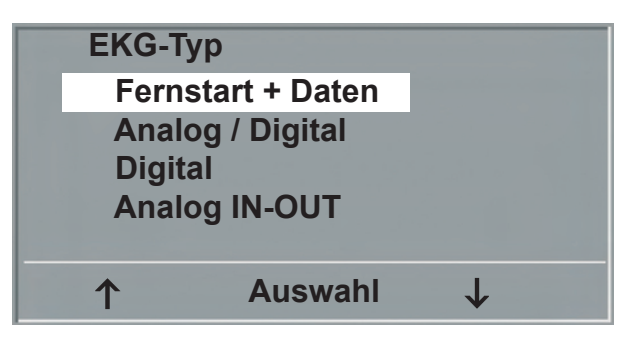

### **Hinweis**

- *• Die Einstellung "EKG-Typ" wird nur bei Anschluß des Ergometers an ein EKG-Gerät benötigt und wird bei der Installation festgelegt.*
- *• Um die Kommunikation mittels "Analog/Digital" oder "Digital" verwenden zu können, muß im Hauptmenü die Betriebsart "PC-Betrieb" aktiv, bzw. als Standardbetriebsart eingestellt sein..*

### **Drehzahl**

Zum Festlegen der Drehzahlgrenzen, bei denen die Leuchtdioden für "schneller treten" oder "langsamer treten" aufleuchten.

Auswählen, ob der Minimalwert oder der Maximalwert verändert werden soll und mit AUSWAHL bestätigen.

Den Wert mit den Pfeiltasten verändern und mit AUSWAHL abspeichern.

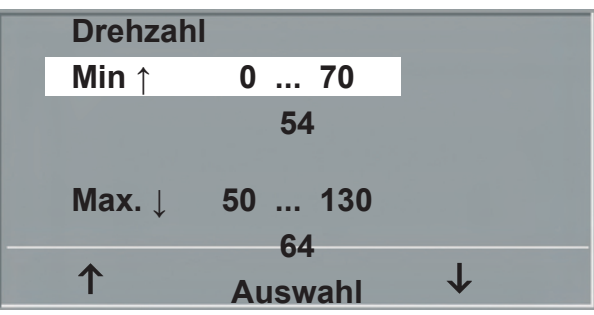

**Einstellen der Drehzahl-Grenzen**

### **Hinweis**

*• Die hier eingestellten Grenzwerte gelten nur für den Lastbereich zwischen 6 und 150 Watt, bei höheren Lastzahlen erfolgt eine automatische Anpassung dieser Grenzdrehzahlen an den aktuellen Lastbereich:*

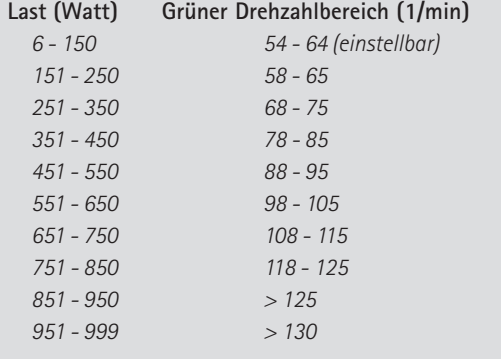

### **Pulsanzeige**

Die Pulsanzeige im Display kann abgeschaltet werden.

# **Bedienteil Typ K**

# **EINSCHALTEN**

Das Ergometer wird durch Drücken des Hauptschalters eingeschaltet - die grüne Kontrollleuchte im Schalter leuchtet. Das Ergometer führt einen Selbsttest durch, anschließend erscheint das Hauptmenü.

# **ergoline GmbH**

### **Selbsttest läuft**

**Anzeige während des Selbsttests**

### **Hinweis**

- *• Während des Einschaltens und des Selbsttests darf nicht getreten werden.*
- *• Die Blutdruckmanschette darf erst nach Einschalten des Ergometers und nach Ende des Selbsttests am Patienten angelegt werden.*
- *• Das Ergometer kann auch so konfiguriert sein, dass es sofort in einer bestimmten Betriebsart startet. In diesem Fall erscheint statt der Anzeige des Hauptmenüs der zugehörige Startbildschirm (z.B. für Ergometrie). Über die Taste kann das Hauptmenü aufgerufen werden.*
- *• Sollte direkt nach dem Selbsttest eine Fehlermeldung erscheint (z.B. E:01), lesen Sie im Kapitel "Fehler" weiter.*

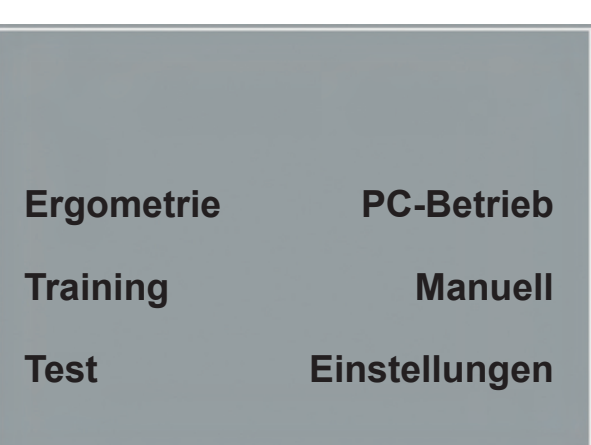

**Hauptmenü**

Die Bedienung der Ergometer-Software erfolgt über 8 Tasten:

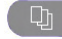

 Mit dieser Taste wird das Hauptmenü aufgerufen, bzw. eine Ebene in der Bedienung zurückgesprungen.

NIBP Mit dieser Taste kann eine Blutdruckmessung gestartet werden. Eine laufende Messung wird durch Drücken der Taste abgebrochen.

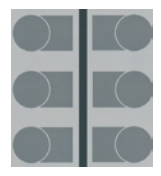

Die Funktion dieser 6 "Softkeys" ändert sich mit dem aufgerufenen Menü - im Display wird jeweils die zugehörige Funktion eingeblendet.

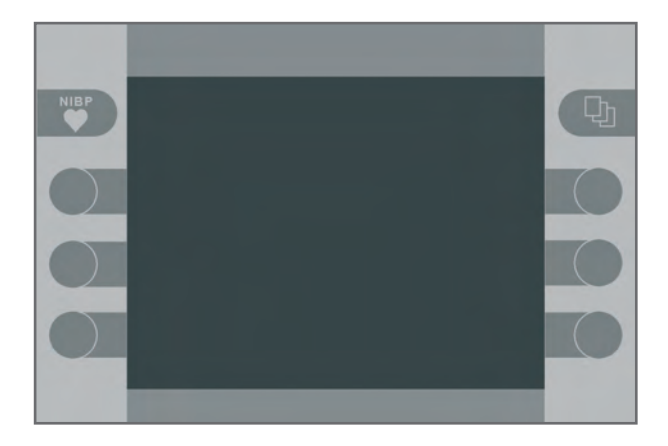

**TASTATUR TYP "K"** 

**- 32 -**

# **Betriebsarten Typ K**

Die ergoselect-Ergometer mit Bedieneinheit Typ K unterstützen die folgenden Betriebsarten:

### **PC-BETRIEB**

Die gesamte Ergometer-Steuerung wird von einem externen Gerät (z.B. EKG-Schreiber, PC-EKG) übernommen - am Ergometer ist keine weitere Bedienung mehr erforderlich.

### **ERGOMETRIE**

Das Ergometer führt selbständig eine Ergometrie durch - die zugehörigen Programme können zum Teil frei definiert werden und sind intern abgespeichert. (siehe Kapitel "Einstellungen")

### **TRAINING**

Es stehen 10 frei programmierbare Trainingsprogramme mit Aufwärm-, Trainingsund Erholphase zur Verfügung (siehe Kapitel "Einstellungen"). Mit Hilfe des im Ergometer integrierten POLAR-Empfängers kann auch ein herzfrequenzgesteuertes

Training durchgeführt werden.

### **TEST**

Integrierte Testprogramme (Steiler Rampentest, PWC-Tests) ermöglichen eine Aussage über die Leistungsfähigkeit. 

### MANUELL

Das Ergometer wird vollständig manuell gesteuert, d.h. alle Laständerungen werden durch den Anwender über die Tastatur vorgenommen. 

### EINSTELLUNGEN

Dient zur Konfiguration des Ergometers.

### **Drehzahlanzeige**

Auf der Oberseite des Bedienkopfes befindet sich die Patienten-Drehzahlanzeige zusammen mit 3 Leuchtdioden, die dem Patienten anzeigen, ob zu langsam, zu schnell oder mit richtiger Drehzahl getreten wird.

Die Grenzwerte, wann die jeweilige Anzeige aktiviert wird, hängt von der aktuell eingestellten Belastung ab (siehe "Technische Daten").

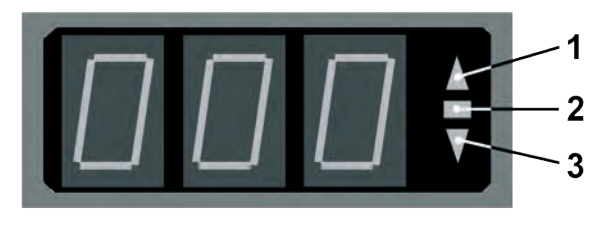

### **Drehzahl-Anzeige**

- *1 Drehzahl ist zu niedrig (= schneller treten)*
- *2 Drehzahl ist korrekt*
- *3 Drehzahl ist zu hoch (= langsamer treten)*

### **Hinweis**

- *• Wird während einer Ergometrie eine Drehzahl von 30 Umdrehungen unterschritten, so beginnt die Belastungsanzeige im Display zu blinken*
- *• Zum erneuten Aktivieren der Sattelverstellung muß die*

*Taste betätigt werden, die Verstelltasten werden dann eingeblendet.*

*• Zusätzliche Blutdruckmessungen können über die Taste gestartet werden.*

# **PC-Betrieb**

Nach Drücken der Taste "PC-Betrieb" erscheint das nebenstehende Bild, das Ergometer wartet auf Kommandos vom externen EKG-Gerät.

Mit Hilfe der Pfeiltasten kann die Sattelhöhe des Ergometers bei ergoselect 200 elektrisch verstellt werden (- beim ergoselect 400 wird damit die Höhe der Antriebseinheit eingestellt).

Sobald Kommandos vom steuernden EKG-Gerät, bzw. PC eintreffen, startet die Ergometrie und die entsprechenden Werte werden angezeigt.

Die Beendigung der Ergometrie ist nur vom steuernden EKG-Gerät aus möglich.

### **Hinweis**

- *• Während des PC-Betriebs sind alle Funktionen mit Ausnahme der Sattelverstellung und der Blutdrucktaste gesperrt.*
- *• Zum erneuten Aktivieren der Sattelverstellung muß die*

*Taste betätigt werden, die Verstelltasten werden dann eingeblendet.*

- *• Zusätzliche Blutdruckmessungen können über die Taste gestartet werden.*
- *• Anzeigemodus wechseln: Anstelle der Kurvendarstellung können einzelne Messwerte stark vergößert dargestellt werden.*

*Mit Taste das Menü aufrufen, mit der Taste rechts unten ANZEIGE aufrufen. Es werden jetzt die Blutdruckwerte groß eingeblendet.* 

*Jeder weitere Tastendruck rechts unten zeigt nacheinander die folgenden Werte:* 

- *Herzfrequenz*
- *Dauer der Ergometrie*
- *Belastung (Watt)*
- *Drehzahl*
- *grafische Darstellung*

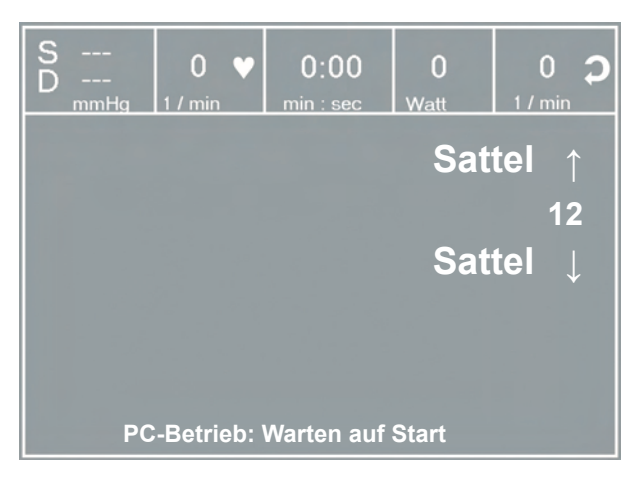

**STARTBILD PC-BETRIEB** 

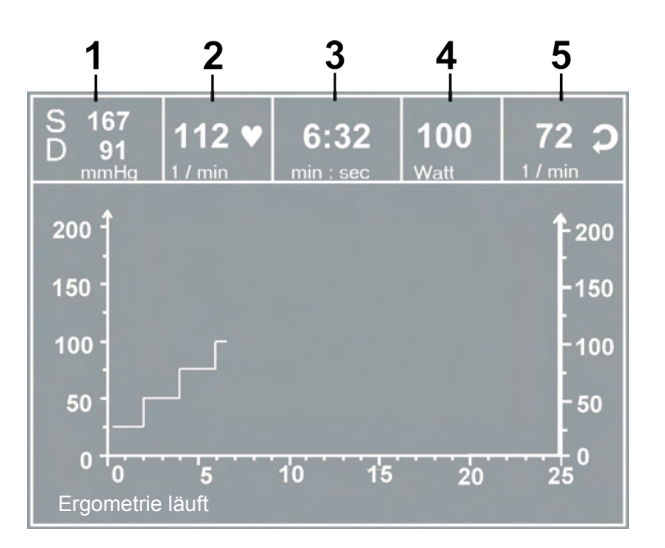

### **Ergometriedarstellung**

- *1 letzter Blutdruckwert (Systole / Diastole), bzw. Manschettendruck während des Aufpumpens*
- *2 Herzfrequenz (1/min)*
- *3 Dauer der Ergometrie (min:sec)*
- *4 aktuelle Belastung (Watt)*
- *5 Pedalumdrehungen (1/min)*

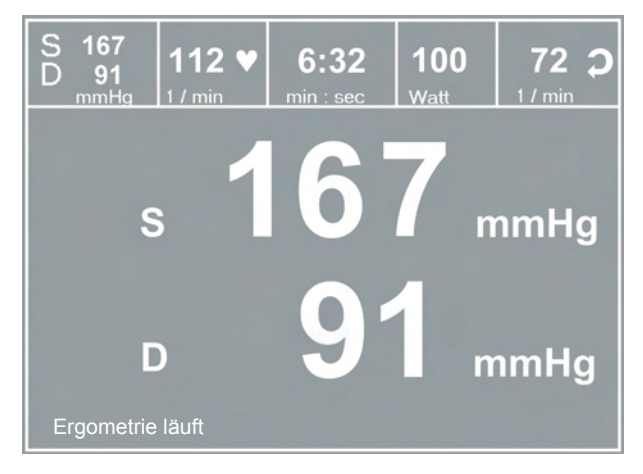

### **Anzeige Blutdruckwerte gross**

# **Ergometrie**

Das Ergometer wird durch eines der intern gespeicherten Programme gesteuert.

Nach Drücken der Taste "Ergometrie" wird das zuletzt aktivierte Ergometrieprogramm angezeigt.

Durch Drücken der Taste "Start" kann dieses Programm erneut gestartet werden, alternativ zeigt die Taste "Auswahl" die eingestellten Parameter dieses Programms und ermöglicht den Wechsel zu einem anderen Ergometrie-Programm.

Die Programme 1 - 5 sind fest einprogrammiert (siehe "Anhang"), die Ergometrieprogramme 6 - 15 können vom Anwender festgelegt werden.

Mit Hilfe der Pfeiltasten wird das gewünschte Ergometrieprogramm angezeigt und mittels Taste "Auswahl" bestätigt.

Die gewählte Ergometrie wird durch die Taste "Start" gestartet, eventuell wird zunächst eine Ruhe-Blutdruckmessung durchgeführt (siehe "Einstellungen").

Das Bild wechselt in die Ergometriedarstellung, zusätzlich zu den Zahlenwerten werden auch Last und Herzfrequenz als Kurven dargestellt.

Sobald im Display die Anfangslast erscheint (nach ca. 15 sec. bzw. nach Abschluß der Blutdruckmessung) und die Patienten-Drehzahlanzeige blinkt, sollte mit dem Treten begonnen werden.

Die gesamte Ergometriesteuerung wird jetzt vom internen Programm des Ergometers durchgeführt - die aktuellen Werte werden auf dem Display angezeigt.

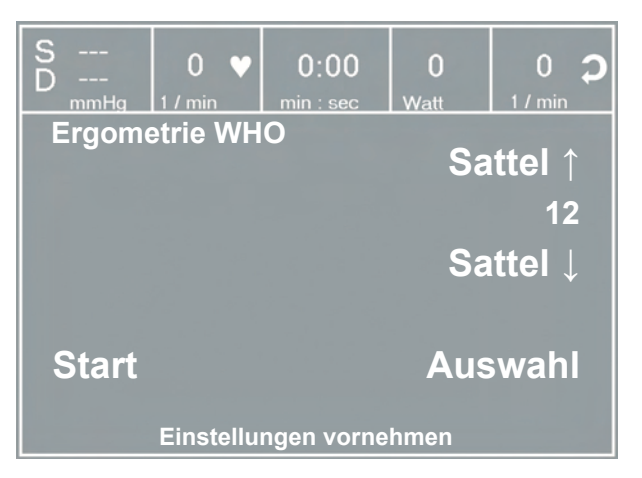

**Startbild Ergometrie**

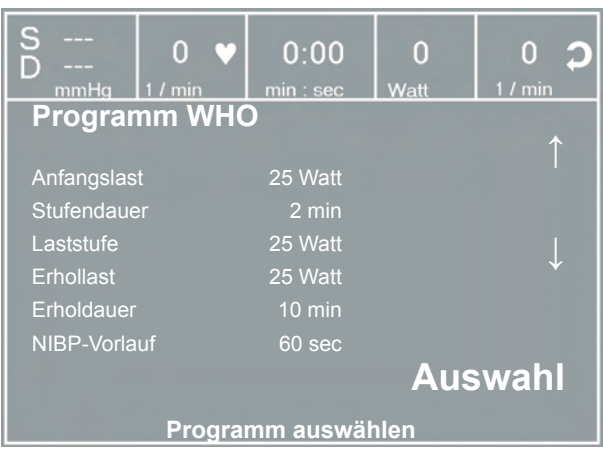

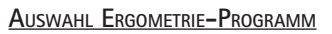

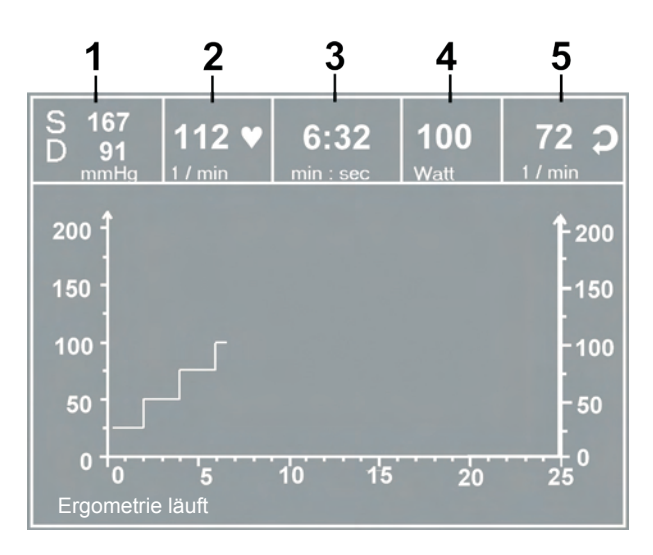

### **Ergometriedarstellung**

- *1 letzter Blutdruckwert (Systole / Diastole), bzw. Manschettendruck während des Aufpumpens*
- *2 Herzfrequenz (1/min)*
- *3 Dauer der Ergometrie (min:sec)*
- *4 aktuelle Belastung (Watt) 5 Pedalumdrehungen (1/min)*

### **Einstellungen während der Ergometrie**

Mit der Taste  $\Box$  wird das Einstellmenü aufgerufen. Während einer Untersuchung kann

- • die aktuelle Belastung in Schritten erhöht oder verringert werden (einstellbar zwischen 1 Watt und 25 Watt)
- die aktuelle Last "eingefroren" werden
- • die Belastung beendet und in die Erholphase gewechselt werden
- • die Untersuchung beendet werden.

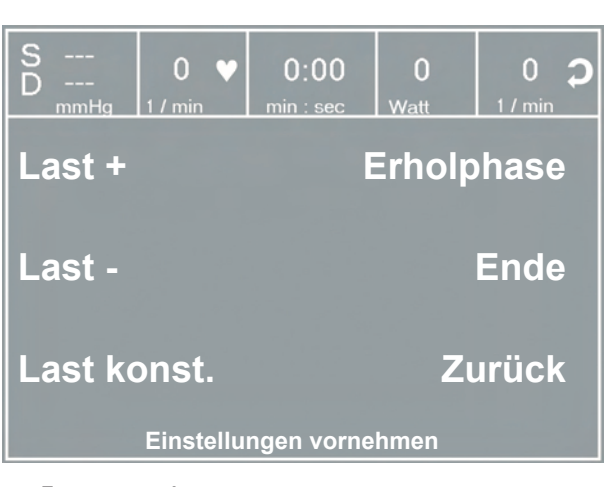

**Einstellmenü I**

Durch erneutes Drücken der Taste wird ein weiteres Menü aufgerufen, in dem die Sattelhöhe verändert und der Anzeigemodus gewechselt werden kann (siehe "PC-Betrieb").

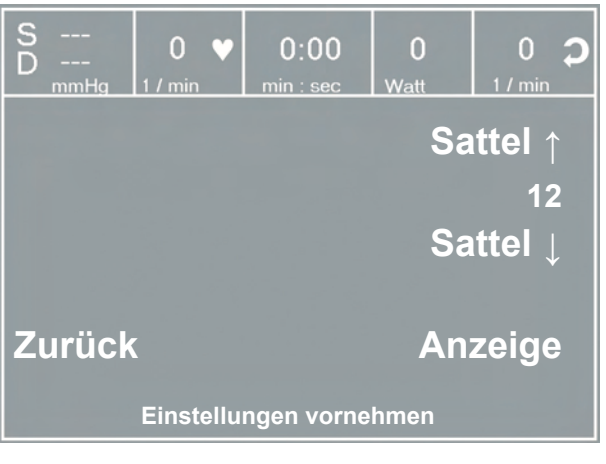

**Einstellmenü II**

### **Beenden der Untersuchung**

Die Untersuchung wird nach vollständigem Ablauf des definierten Ergometrieprogramms automatisch beendet.

Ein vorzeitiger, manueller Abbruch oder Wechsel in die Erholphase ist jederzeit möglich (s.o.).

# **Manuell**

In dieser Betriebsart erfolgt die gesamte Laststeuerung des Ergometers und das Auslösen von Blutdruckmessungen durch den Bediener.

Die Ergometrie wird durch die Taste "Start" gestartet, anschließend kann mit Hilfe der [Last +] und der [Last - ] Tasten die Last eingestellt und verändert werden (- die Schrittweite kann zwischen 1 W und 25 W konfiguriert werden).

Blutdruckmessungen können über die Taste gestartet werden.

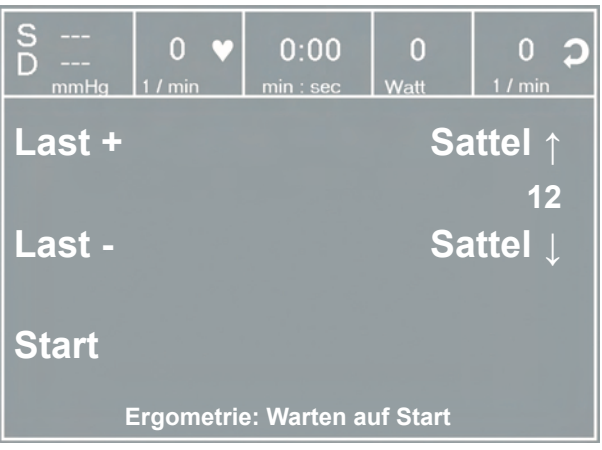

**Darstellung manuell**

### **Beenden der Ergometrie**

Die Ergometrie kann jederzeit manuell durch Drücken der mittleren Taste ENDE abgebrochen werden.

Die Last wird dabei sofort auf 0 Watt reduziert.

Eine Erholphase gibt es in dieser Betriebsart nicht.

# **Training**

Die ergoselect-Ergometer mit "K"-Bedieneinheit ermöglichen die Durchführung eines kardiologischen Trainings. Im Anhang ist der Ablauf der Trainingsprogramme detailliert beschrieben.

Nach Drücken der Taste "Training" wird das zuletzt aktivierte Trainingsprogramm angezeigt.

Durch Drücken der Taste "Start" kann dieses Programm erneut gestartet werden, alternativ zeigt die Taste "Auswahl" die eingestellten Parameter dieses Programms und ermöglicht den Wechsel zu einem anderen Trainings-Programm.

Alle Trainingsprogramme 1 -10 können vom Anwender frei definiert werden. (siehe "Einstellungen Typ K").

Mit Hilfe der Pfeiltasten wird das gewünschte Programm mit den definierten Parametern angezeigt und kann mittels Taste "Auswahl" bestätigt werden.

Das gewählte Training wird durch die Taste "Start" gestartet.

Das Bild wechselt in die Trainingsdarstellung, zusätzlich zu den Zahlenwerten werden auch Last und Herzfrequenz als Kurven dargestellt.

Sobald im Display die Anfangslast erscheint (nach ca. 15 sec. bzw. nach Abschluß der Blutdruckmessung) und die Patienten-Drehzahlanzeige blinkt, sollte mit dem Treten begonnen werden.

Die gesamte Trainingssteuerung wird jetzt vom internen Programm des Ergometers durchgeführt - die aktuellen Werte werden auf dem Display angezeigt.

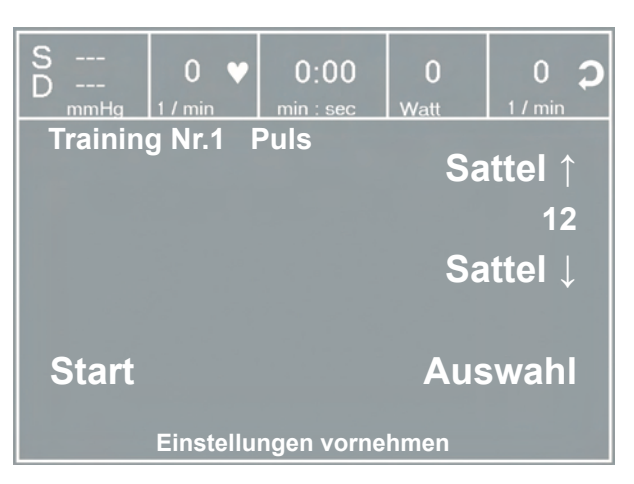

**Startbild Training**

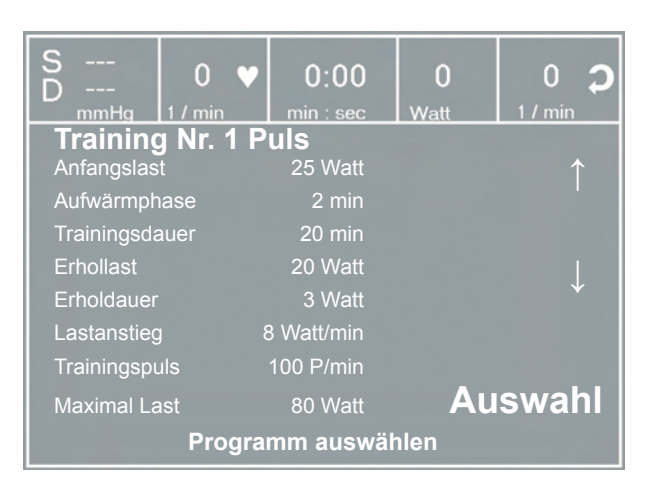

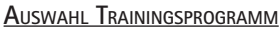

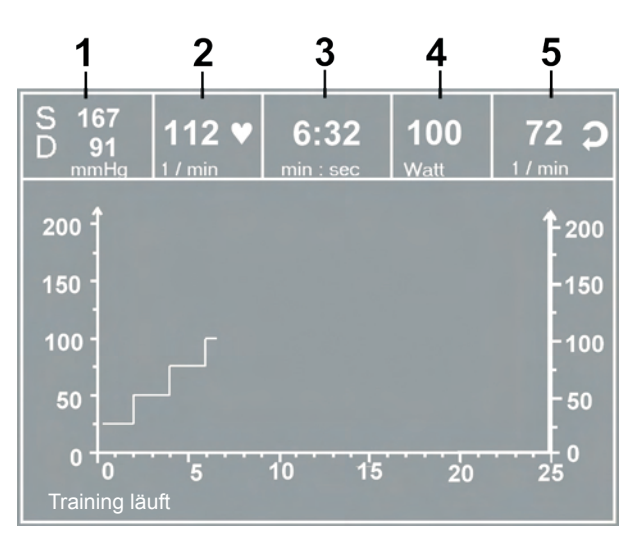

#### **Ergometriedarstellung**

- *1 letzter Blutdruckwert (Systole / Diastole), bzw. Manschettendruck während des Aufpumpens*
- *2 Herzfrequenz (1/min)*
- *3 Dauer der Ergometrie (min:sec)*
- *4 aktuelle Belastung (Watt)*
- *5 Pedalumdrehungen (1/min)*

### **Einstellungen während des Trainings**

Mit der Taste  $\Box$  wird das Einstellmenü aufgerufen. Während eines Trainings kann

- das Training beendet und in die Erholphase gewechselt werden
- das Training direkt beendet werden.
- der Anzeige-Modus gewechselt werden (siehe "PC-Betrieb")

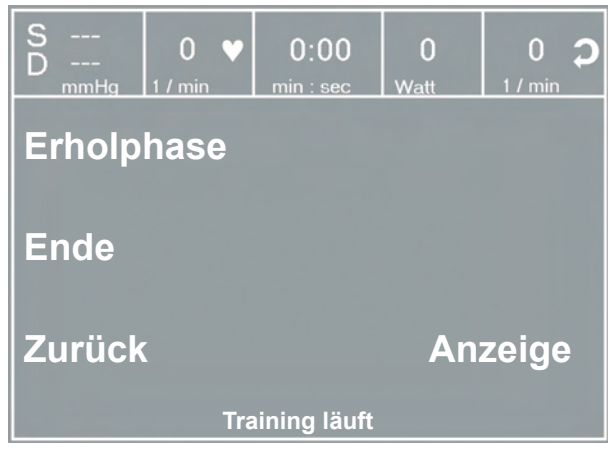

**Einstellmenü**

# **Training mit Chipkarte**

Alternativ zu den im Ergometer gespeicherten Trainingsprogrammen, können Trainingsprogramme auch von Chipkarte geladen werden. Die Trainingsprogramme werden mit Hilfe einer PC-Software ("ergoline opticare professional" oder "ergoline opticare basic") auf die Chipkarte geschrieben.

Nach Abschluß des Trainings wird der gesamte Trainingsverlauf (inkl. der Last- und Herzfrequenzkurve) auf der Chipkarte gespeichert und kann am PC ausgewertet werden.

### **Starten mit Chipkarten-Trainingsprogrammen**

Nach Auswahl der Betriebsart "Training" wird die Chipkarte in den Chipkarten-Leser (seitlich an der Bedieneinheit) eingeführt.

Das Ergometer schaltet auf Chipkarten-Betrieb und liest die Daten von der Karte ein.

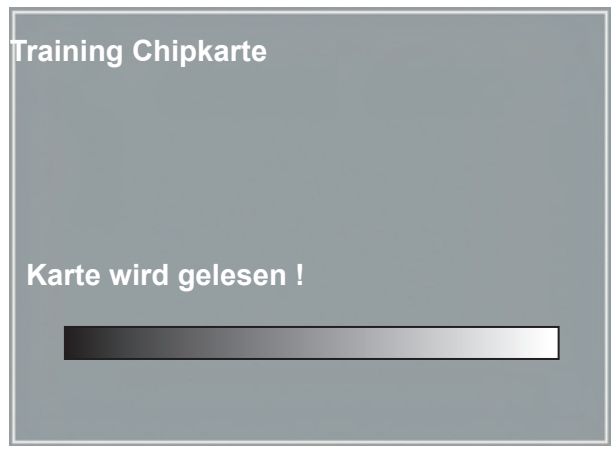

**Einlesen Chipkarte**

Der Name und das auf der Karte gespeicherte Gewicht werden angezeigt.

Das aktuelle Gewicht kann mit Hilfe der Pfeiltasten eingegeben werden.

Nach Betätigen der Taste "Weiter" erscheint der Startbildschirm und das angezeigte Training kann gestartet werden oder ein anderes Training von der Chipkarte ausgewählt werden.

Der Ablauf eines Chipkarten-Trainings ist identisch mit dem Ablauf der im Ergometer hinterlegten Trainingsprogramme.

# **Training Chipkarte** Maier Kurt Gewicht +  **93 kg Gewicht -Weiter Einstellungen vornehmen**

**Einstellen Gewicht**

### **Beenden des Trainings**

Nach Beenden des Trainings (automatisch nach Ablauf der programmierten Erholphase oder manuell) kann eingegeben werden, wie das abgelaufenen Training subjektiv empfunden wurde ("BORG-Skala").

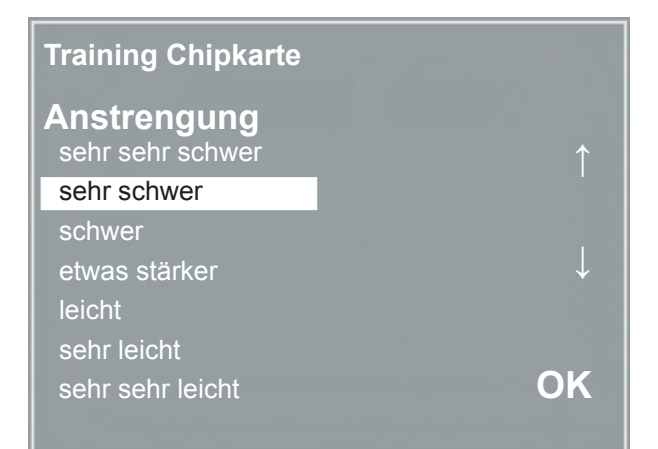

**Eingabe BORG-Wert**

Anschliessend werden alle Trainingsdaten auf die Chipkarte geschrieben und stehen damit dem Auswerteprogramm (z.B. opticare basic) zur Verfügung.

**Training Chipkarte Maier** Kurt

 **Training beendet !**

 **Karte wird beschrieben !**

**Beschreiben Chipkarte**

# **Einstellungen Typ K**

Bestimmte Geräteeinstellungen können individuell angepaßt werden. Diese Einstellungen sind gespeichert und bleiben auch nach dem Abschalten des Ergometers erhalten.

Nach Drücken der Taste EINSTELLUNGEN erscheint das Konfigurationsmenü.

Nachdem alle Änderungen vorgenommen wurden, kann das Konfigurationsmenü mit der Taste verlassen werden.

Mit Hilfe der Softkeys (**↑ ↓**) wird der Auswahlbalken auf den zu verändernden Parameter verschoben und mit der Taste AUSWAHL bestätigt.

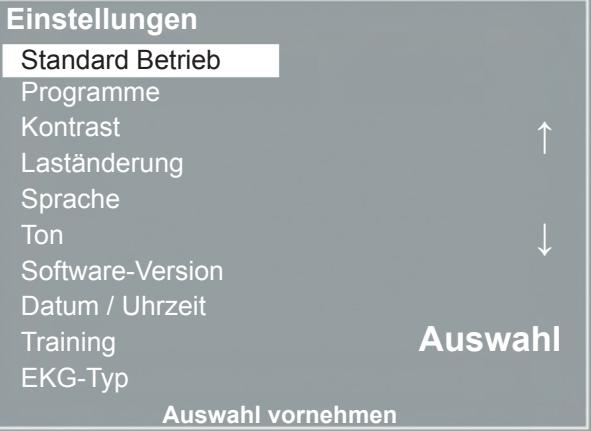

**Konfigurationsmenü**

### STANDARD BETRIEB

Legt die Betriebsart fest, in der das Ergometer beim Einschalten startet. Bei Auslieferung wird standardmäßig das Menü aufgerufen.

Mit Hilfe der Softkeys (**↑ ↓**) den Auswahlbalken auf die gewünschte Standardbetriebsart stellen und mit der Taste AUSWAHL speichern.

### **Programme**

Die Ergometrieprogramme 6 - 15 können beliebig definiert werden (Programme 1 - 5 sind fest programmiert, im Anhang sind diese Programme mit allen Parametern aufgelistet). Dabei lassen sich die folgenden Werte vorgeben: - Anfangslast

- Stufendauer
- Laststufe (Erhöhung der Belastung pro Stufe)
- NIBP-Vorlauf (Blutdruckmessung)
- Erhollast
- Erholdauer

Mit Hilfe der Softkeys (**↑ ↓**) den Auswahlbalken auf das zu verändernde Programm Nr. 6 - 15) verschieben und mit der Taste AUSWAHL bestätigen.

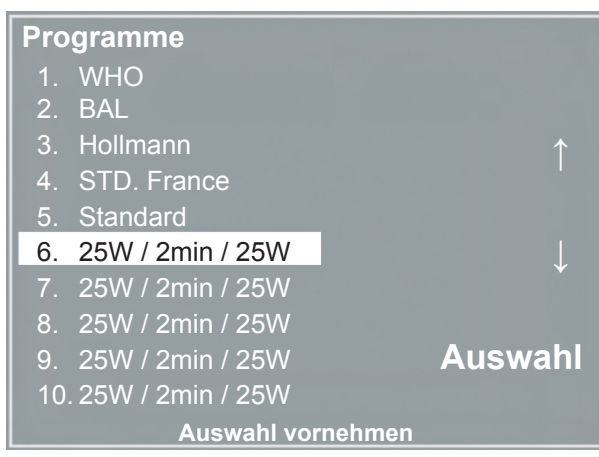

**Auswahl des einzustellenden Ergometrie-Programms**

Mit Hilfe der Softkeys (**↑ ↓**) wird der Parameter ausgewählt, der verändert werden soll.

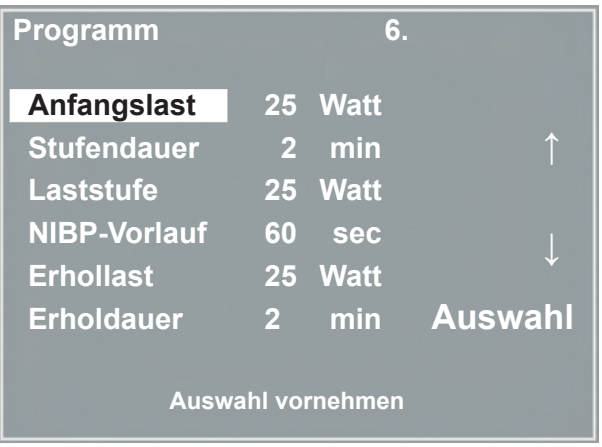

**Auswahl des einzustellenden Parameters**

Nach Bestätigen mit AUSWAHL wird der zugehörige Wert invers dargestellt und kann jetzt mit den Tasten (**↑ ↓**) angepaßt werden.

Taste AUSWAHL speichert den veränderten Wert ab.

Die anderen Parameter werden entsprechend verändert.

Die Konfiguration wird über (DI verlassen.

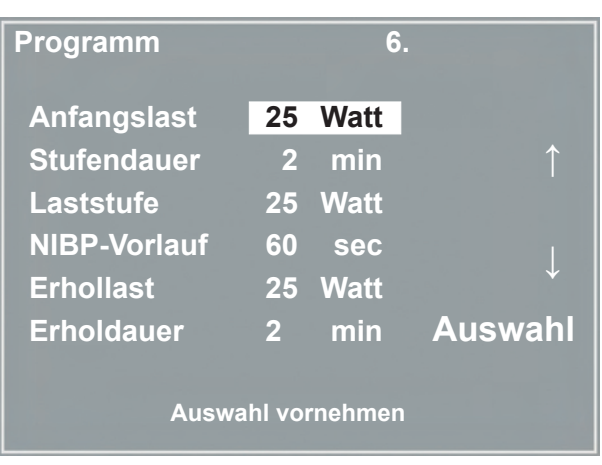

**Änderung des zugehörigen Wertes**

### **KONTRAST**

Der Kontrast des Displays kann im Bereich von 0 bis 100 % verändert werden.

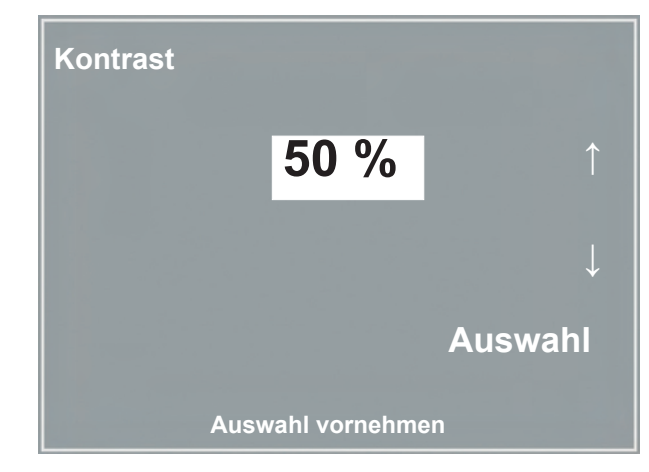

**Änderung des zugehörigen Wertes**

### **Laständerung**

Die Schrittweite der Laständerung pro Tastendruck kann zwischen +/- 1, 5, 10 und 20 Watt ausgewählt werden.

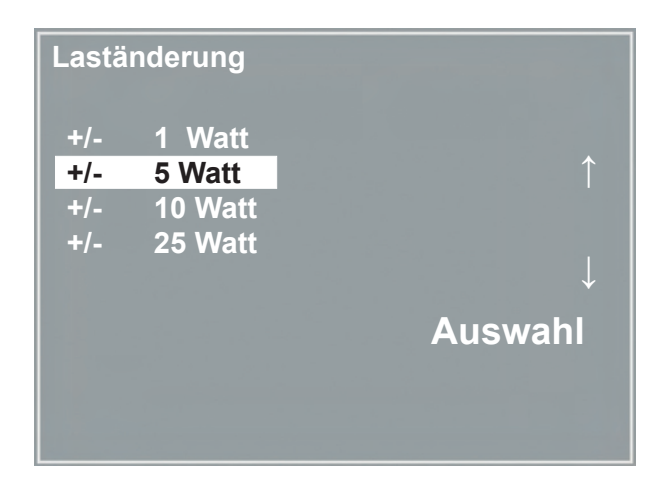

**Auswahl des Schrittweite für manuelle Laständerung**

### **Sprache**

Die Sprache für die Displaytexte kann ausgewählt werden.

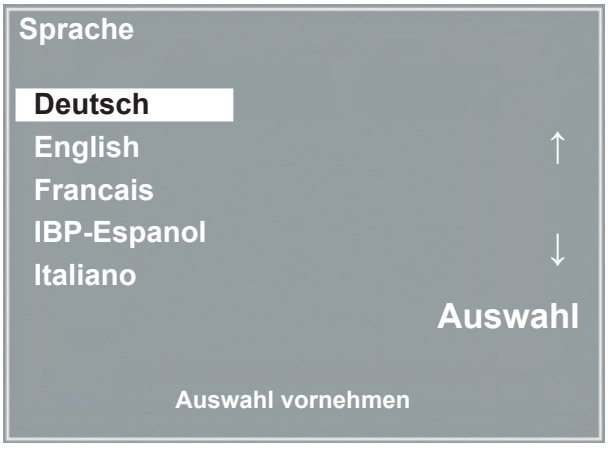

**Auswahl der Bedien-Sprache**

### **Ton**

Der Signalton während der Blutdruckmessung kann einoder ausgeschaltet werden.

### **Software-version**

Die installierte Softwareversion des Ergometers wird angezeigt.

# **Datum/Uhrzeit**

Zunächst wird DATUM oder UHRZEIT ausgewählt und bestätigt.

Anschließend kann der invers dargestellte Wert mit den Tasten (**↑ ↓**) geändert und mit AUSWAHL gespeichert werden.

Die Uhrzeit wird entsprechend eingestellt.

Die Konfiguration wird mit ( Q verlassen.

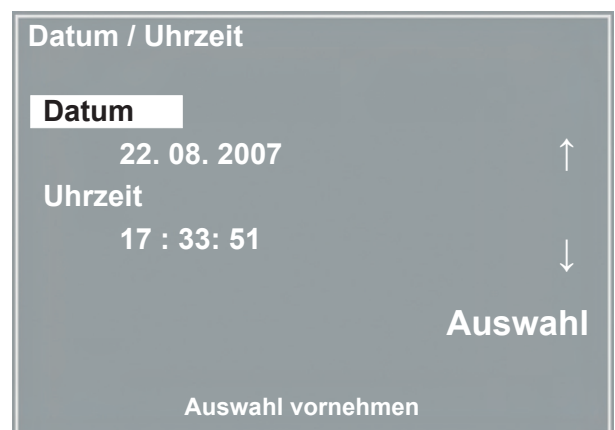

### **Datum einstellen**

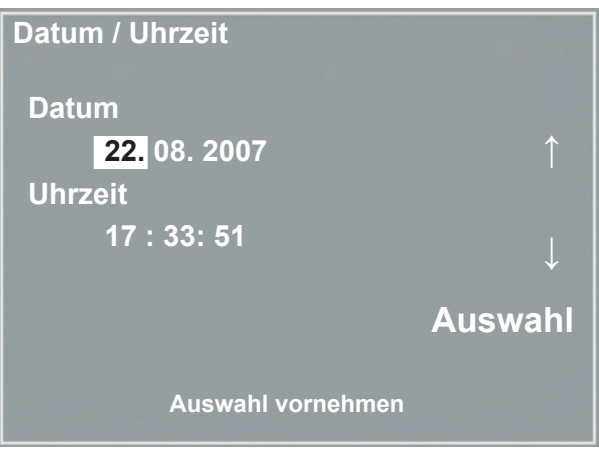

**Änderung des Datums**

### **Training**

Es lassen sich 10 Trainingsprogramme mit Aufwärm-, Trainings- und Erholphase frei definieren. Je nach gewählter Trainingsform (Puls, Konstant, Intervall) müssen für die Trainingsphase unterschiedliche Parameter definiert werden:

Zunächst wird das zu definierende Programm ausgewählt und bestätigt.

Anschließend können die einzelnen Parameter wie gewohnt durch Auswahl mit den Tasten (**↑ ↓**) gewählt und anschließend verändert werden.

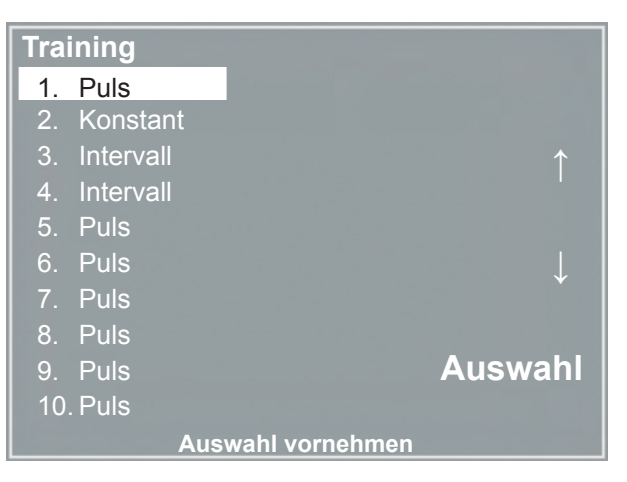

**Auswahl des einzustellenden Ergometrie-Programms**

Für alle Trainingsformen (Puls, Konstantlast und Intervall) werden zuerst die Aufwärmphase, Trainingsdauer und die Erholphase definiert.

Je nach gewählter Trainingsform können dann die zugehörigen Parameter verändert werden:

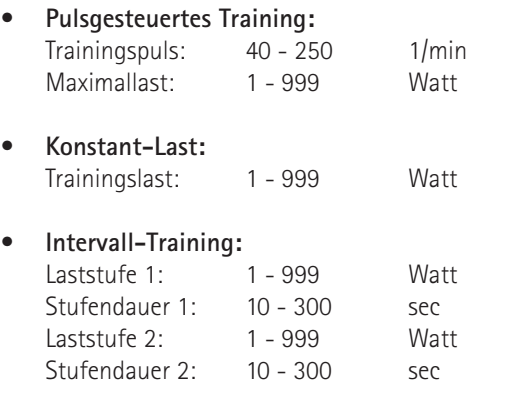

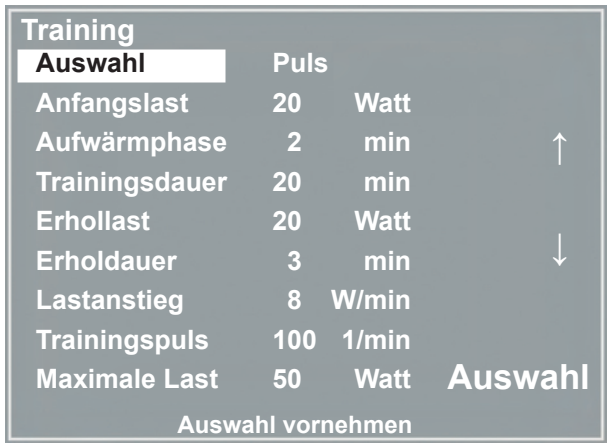

**Verändern der Traininsparameter**

### **EKG-Typ**

Mit der Einstellung "EKG-Typ" wird die Kommunikation mit einem EKG-Schreiber, PC-EKG o.ä. festgelegt.

Um ein versehentliches Verstellen zu verhindern, ist die Einstellung passwortgeschützt. Mit den Pfeiltasten "003" einstellen und mit AUSWAHL bestätigen.

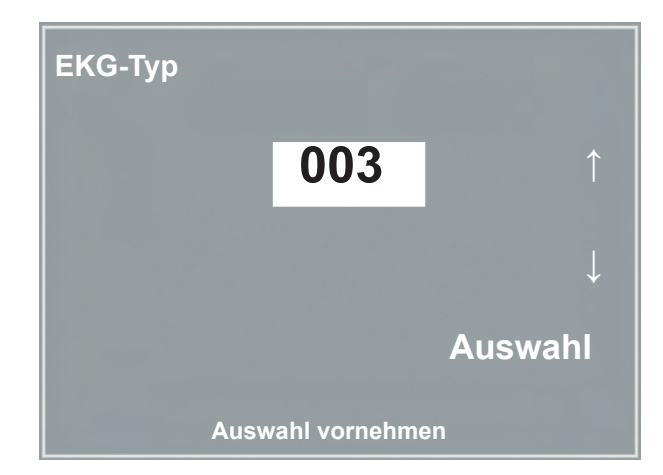

**EINGABE DES PASSWORTES FÜR "EKG-TYP"** 

Alle ergoselect Ergometer unterstützen die folgenden Kommunikationsarten:

- Fernstart + Daten Fernstart-Betrieb, das Ergometer erzeugt vor jedem Laststufenwechsel einen Steuerpuls und gibt die entsprechenden Daten über die Schnittstelle aus.
- Analog / Digital Die Laststeuerung erfolgt über eine analoge Spannung - die Blutdruckmessung kann über digitale Kommandos ausgelöst werden.
- Digital (Voreinstellung) Die gesamte Kommunikation mit dem Ergometer erfolgt über digitale Kommandos.
- Analog IN-OUT Die gesamte Kommunikation erfolgt über Analogsignale, sowohl für die Laststeuerung, wie auch für die Blutdruckmessung. Es werden keine digitalen Daten ausgegeben.

Die gewünschte Steuerungsart wird ausgewählt und mit AUSWAHL bestätigt.

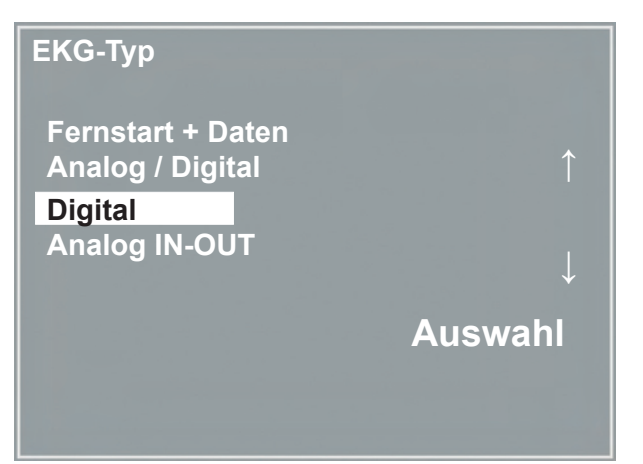

**Auswahl der Ergometer-Steuerung**

### **Hinweis**

- *• Die Einstellung "EKG-Typ" wird nur bei Anschluß des Ergometers an ein EKG-Gerät benötigt und wird bei der Installation festgelegt.*
- *• Um die Kommunikation mittels "Analog/Digital" oder "Digital" verwenden zu können, muß im Hauptmenü die Betriebsart "PC-Betrieb" aktiv, bzw. als Standardbetriebsart eingestellt sein.*

### **Drehzahl**

Zum Festlegen der Drehzahlgrenzen, bei denen die Leuchtdioden für "schneller treten" oder "langsamer treten" aufleuchten.

Auswählen, ob der Minimalwert oder der Maximalwert verändert werden soll und mit AUSWAHL bestätigen.

Den zugehörigen Wert mit den Pfeiltasten verändern und mit AUSWAHL abspeichern.

### **Hinweis**

*• Die hier eingestellten Grenzwerte gelten nur für den Lastbereich zwischen 6 und 150 Watt, bei höheren Lastzahlen erfolgt eine automatische Anpassung dieser Grenzdrehzahlen an den aktuellen Lastbereich:*

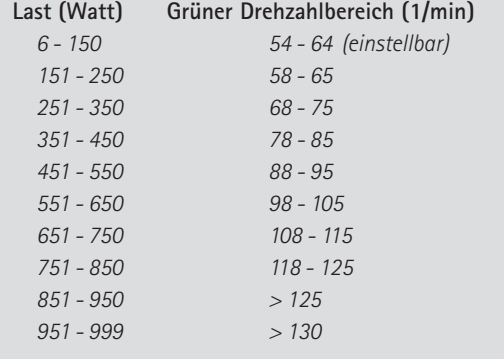

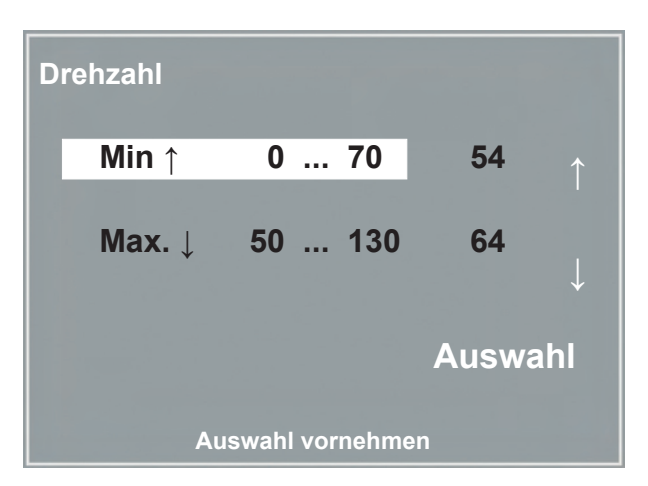

**Einstellen der Drehzahl-Grenzen**

### **Pulsanzeige**

Die Pulsanzeige im Display kann abgeschaltet werden.

# **Reinigung, Wartung, Entsorgung**

### **Reinigung allgemein**

Die Geräteoberfläche nur mit einem mit Seifenlauge oder Desinfektionslösung angefeuchteten Tuch abreiben Achten Sie darauf, dass das Tuch nicht voll getränkt ist, und dadurch Flüssigkeit in das Gerät eindringen kann.

Zur **Desinfektion** empfehlen wir z.B.:

- Fugaten-Spray
- Lysoform oder
- Promanum N

# **Reinigung Sattel**

Zur Reinigung des Sattels sollten nur weiche trockene oder angefeuchtete Tücher (ohne alkoholhaltige Desinfektionsmittel) verwendet werden.

# **Reinigung Polster (z.B. Liegeergometer)**

Die Polster mit einem weichen, mit milder Seifenlauge angefeuchteten Tuch abreiben.

Achten Sie darauf, dass das Tuch nur angefeuchtet und nicht mit Flüssigkeit getränkt ist.

Die Verwendung zu scharfer Reinigungs-, bzw.

Desinfektionsmittel kann zu Beschädigungen und/oder Farbveränderungen an den Polstern führen.

Zum Desinfizieren der Polster dürfen nur die folgenden Desinfektionsmittel verwendet werden:

- Helipur®
- Octenisept®
- Neo-Kodan®
- Cutasept® F
- Wofasept®
- Incidur-Spray

Beachten Sie bei der Anwendung unbedingt die Angaben des Herstellers.

### **Warnung**

- **Stromschlaggefahr •**
- *• Vor Beginn des Reinigens muß das Gerät vom Versorgungsnetz getrennt werden.*

### **• Geräteschaden •**

- *• Es darf keine Flüssigkeit in das Gerät eindringen. Ist Flüssigkeit in das Gerät eingedrungen, darf es erst wieder nach einer Überprüfung durch den Kundendienst in Betrieb genommen werden.*
- *• Es dürfen keine Säuren oder Laugen (Haushaltsreiniger) bzw. scharfe Desinfektionsmittel verwendet werden.*

# **Reinigung Blutdruckmanschette**

### **Mikrofon entnehmen**

Manschettenende aus dem Metallbügel ziehen und Manschette aufklappen. Mikrofontasche durch Abziehen des kurzen Klettbandes öffnen und Mikrofon entnehmen.

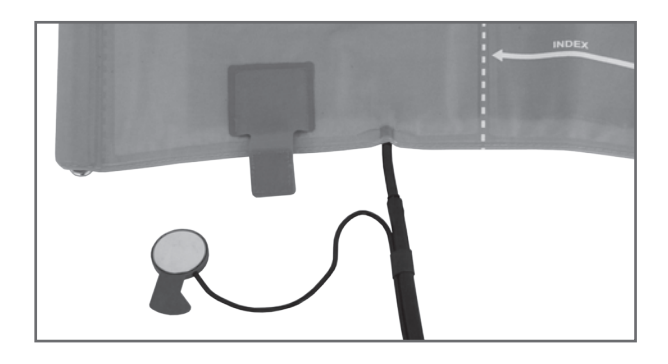

**Mikrofon entnehmen**

### **Reinigung / Desinfektion**

Reiben Sie zum Reinigen Hülle und Schlauch mit einem angefeuchteten Tuch abreiben. Dazu kann ein Geschirrspülmittel oder eine milde

Seifenlauge verwendet werden.

Das Mikrofon zum Reinigen mit einem mit Alkohol oder milder Seifenlauge angefeuchteten Tuch abreiben. Vor dem Wiedereinsetzen trocknen lassen.

Zum Desinfizieren das Desinfektionsmittel nur leicht auf Hülle, Schlauch und Mikrophon aufsprühen.

Wischen Sie nach der Einwirkzeit (Herstellerangaben beachten) alle Teile trocken.

### **Warnung**

### **• Geräteschaden •**

- *• Manschette, Mikrofon oder Schlauch unter keinen Umständen:* 
	- *- in Flüssigkeit eintauchen*
	- *- im Wasserbad oder unter fließendem Wasser reinigen*

# **Hinweis**

### **Zugelassene Reinigungsmittel:**

- handelsübliche Geschirrspülmittel
- milde Seifenlauge
- feuchtes Tuch

### **Freigegebene Inhaltsstoffe der Desinfektionsmittel:**

- **Tenside**
- Glykole, Propanole und Ethanol

### **Zugelassene Desinfektionsmittel:**

- Fugaten-Spray
- Promanum N

### **Mikrofon einsetzen**

Das Mikrofon mit der metallischen Seite zum Arm in die Tasche einschieben.

Mikrofonkabel rechts an der Lasche nach außen legen, Lasche umlegen und verschließen.

Manschettenenden nach oben klappen und Manschettenende durch Metallbügel schieben.

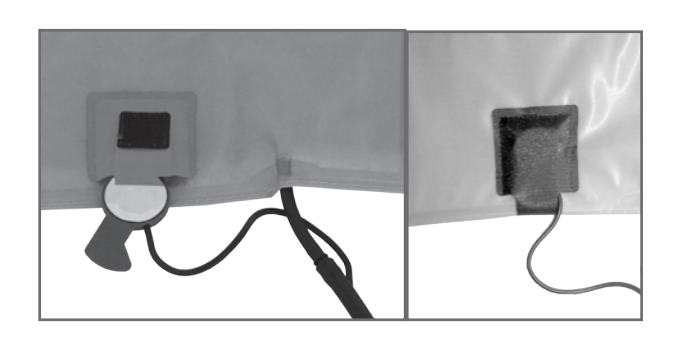

**Mikrofon einsetzen**

### **wartung**

### **Prüfung vor jeder Anwendung**

Vor jeder Anwendung muss eine Sichtkontrolle des Gerätes auf mechanische Beschädigungen durchgeführt werden. Werden dabei Schäden oder Funktionsstörungen festgestellt, so dass die Sicherheit von Patient und Bedienendem nicht mehr gewährleistet ist, darf das Gerät erst wieder nach Instandsetzung in Betrieb genommen werden.

### **Sicherheitstechnische Kontrolle und**

### **Messtechnische kontrolle**

Die sicherheitstechnische Kontrolle (STK) und die messtechnische Kontrolle (MTK) sind im Abstand von zwei Jahren nach den anerkannten Regeln der Technik durch einen von der Firma ergoline autorisierten Servicetechniker durchzuführen.

Ebenso muss gemäß den geltenden gesetzlichen Bestimmungen der automatische Blutdruckmesser im Messkopf alle zwei Jahre durch eine autorisierte Fachkraft über-prüft und ggf. kalibriert werden.

Das Datum der nächsten notwendigen Prüfung ist auf der Prüfplakette ersichtlich, die am Ergometer neben dem Typenschild angebracht ist.

### **ENTSORGUNG**

Das in dieser Gebrauchsanweisung beschriebene Produkt darf nicht mit dem gewöhnlichen, unsortierten Hausmüll entsorgt werden, sondern muß separat behandelt werden.

Bitte nehmen Sie Kontakt mit einem autorisierten Beauftragten des Herstellers auf, um Informationen hinsichtlich der Entsorgung Ihres Gerätes zu erhalten.

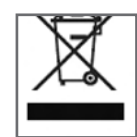

# **Technische Daten**

# **Ergometer**

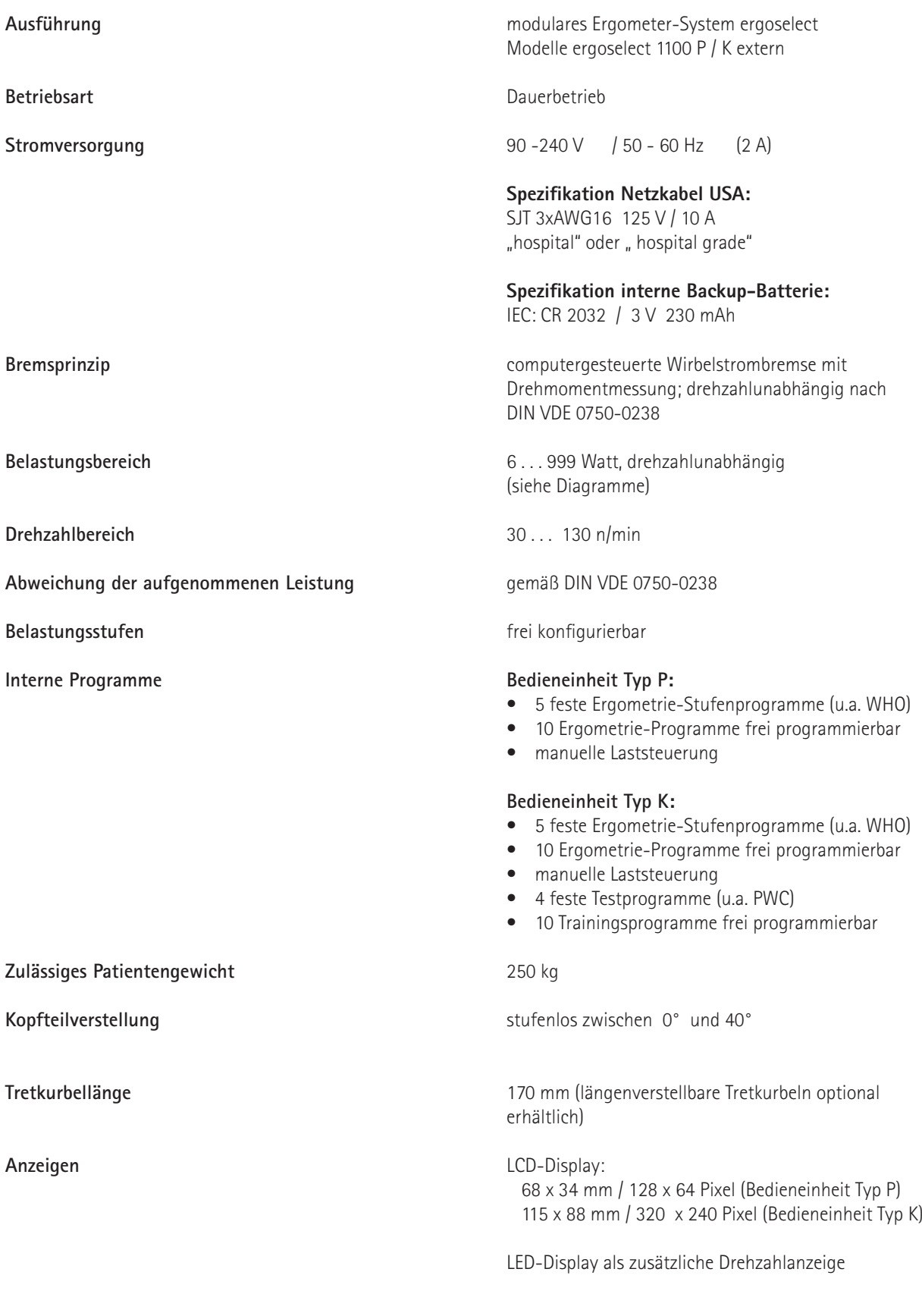

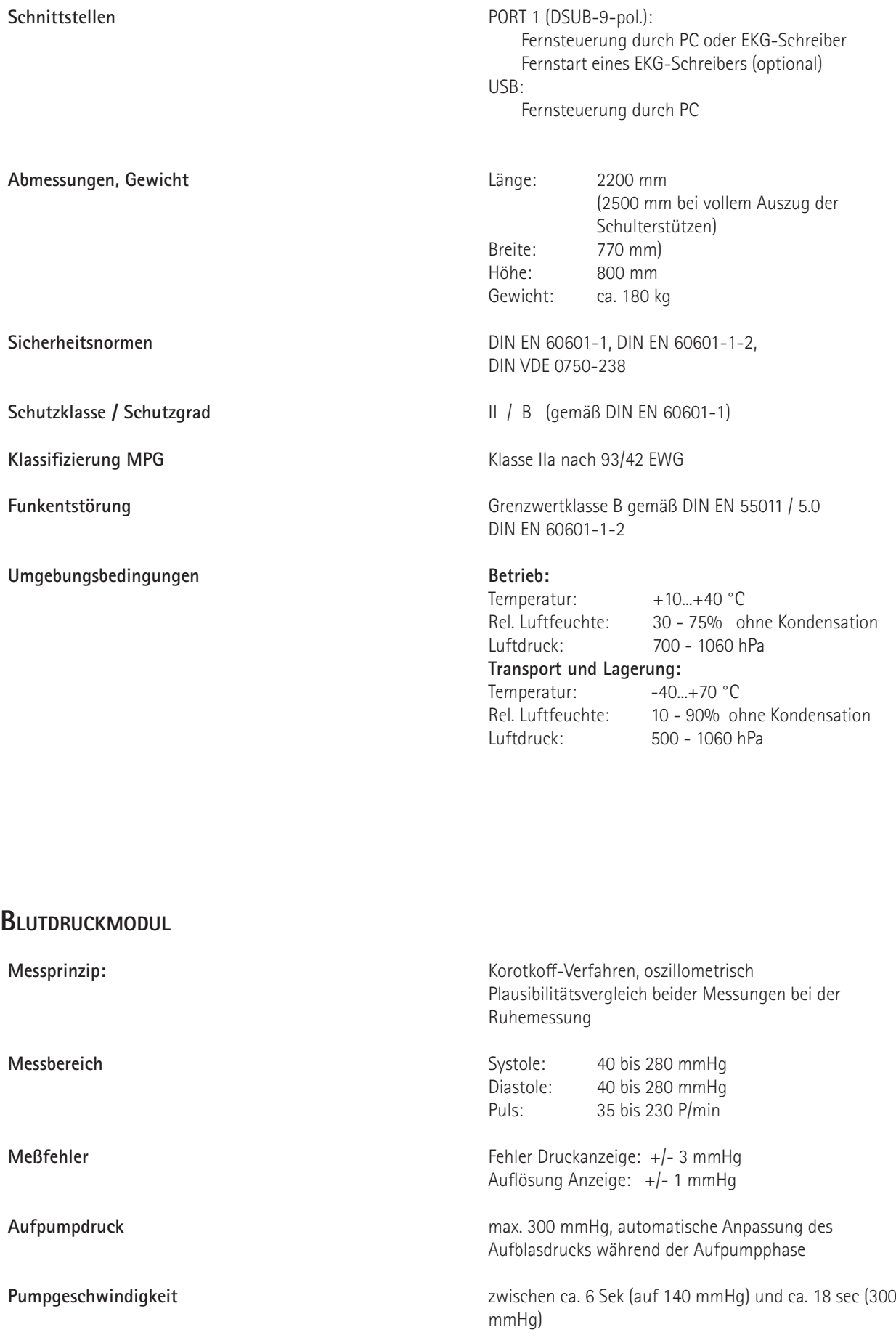

**Maximaler Manschettendruck** 300 mmHg

**- 52 -**

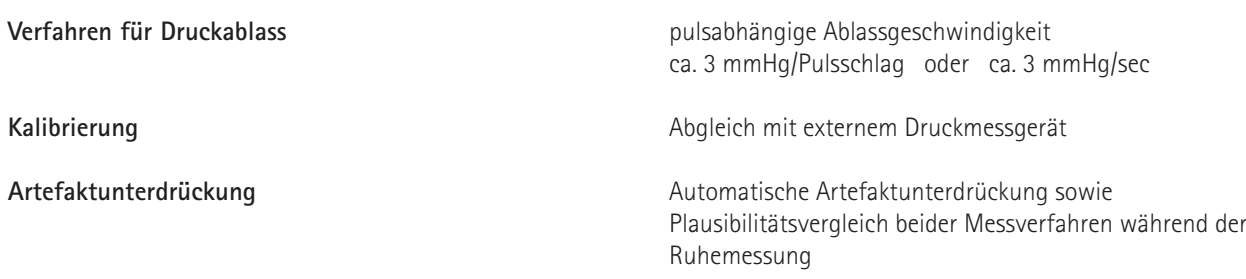

# **Ergometrieprogramme**

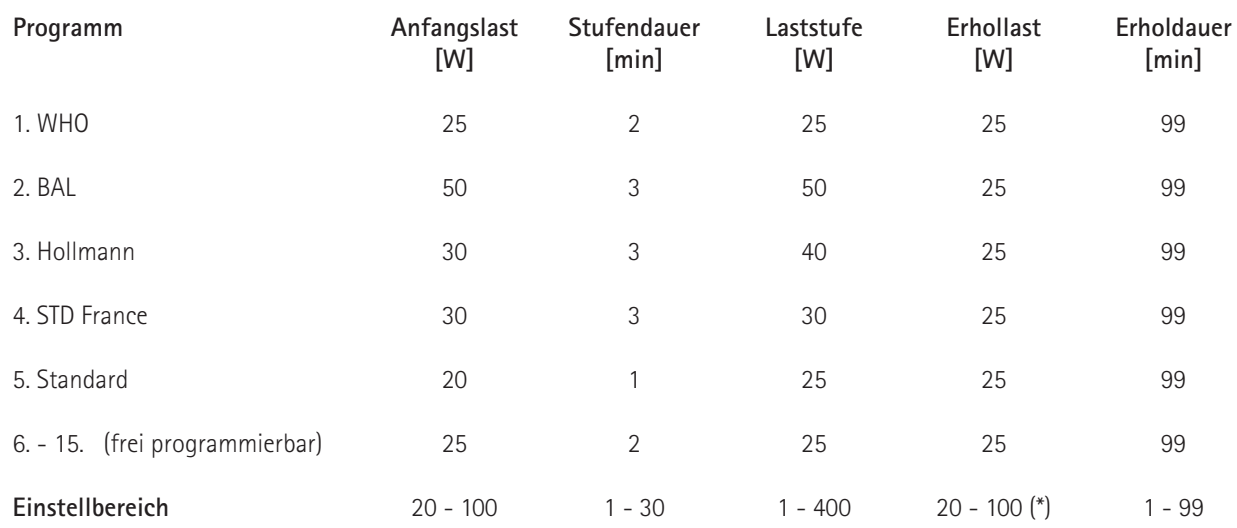

(\*) bei Bedieneinheit Typ P ist die Erhollast fest auf 25 W eingestellt

# **Testprogramme (nur bei Bedieneinheit Typ K)**

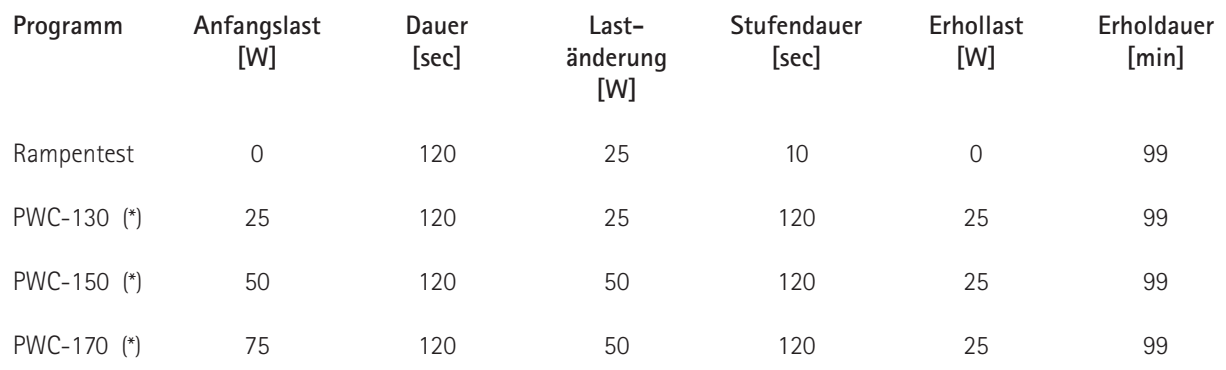

(\*) bei Erreichen der jeweiligen Herzfrequenz (130/150/170) wird in die Erholphase geschaltet

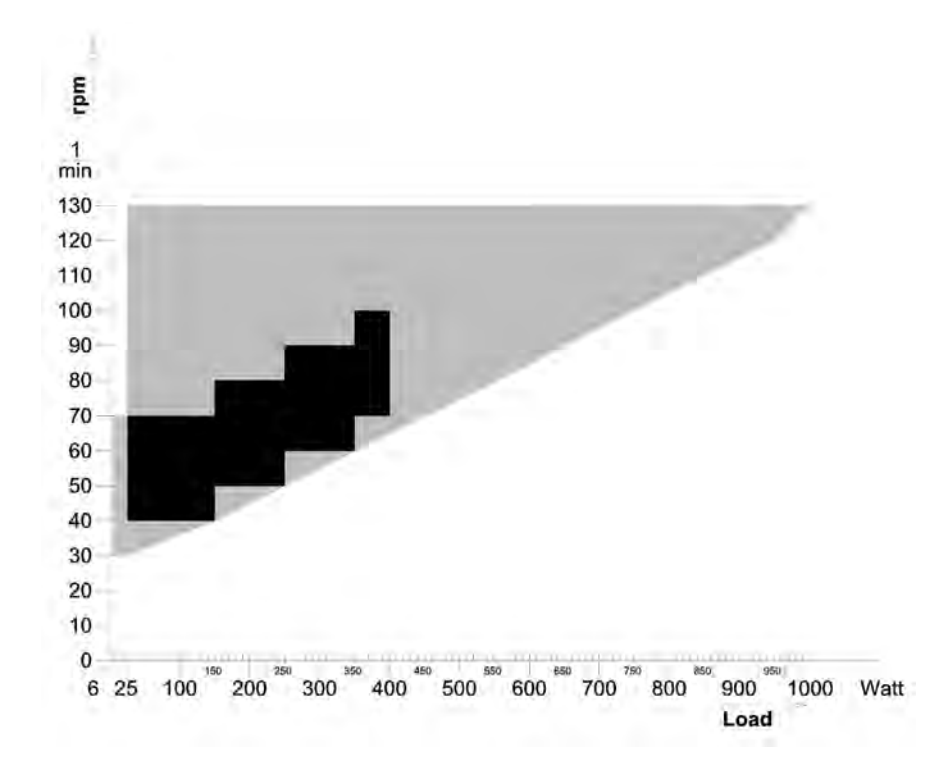

# **Kennlinienfeld des Arbeitsbereichs der Bremsmomentregelung**

**schwarz:** drehzahlunabhängiger Bereich gemäß DIN VDE 0750-0238 **schwarz + grau:** drehzahlunabhängiger Bereich des ergoselect Ergometers

# **Kennlinienfeld der Belastungszeiten gemäss IEC 60601-1**

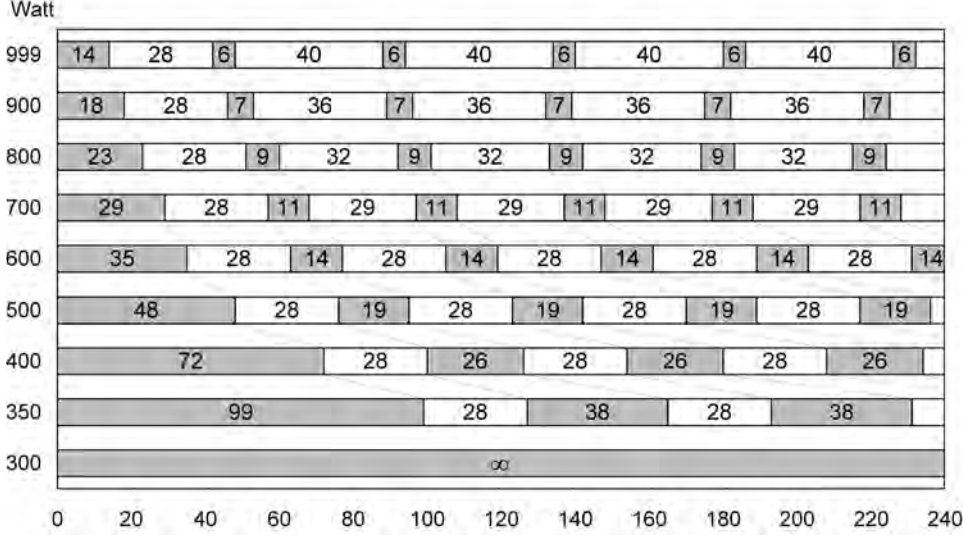

Unter Dauerbelastung sind die dargestellten Belastungs- und Pausenzeiten (weiss) einzuhalten.

min

# **Elektromagnetische Verträglichkeit EN 60601-1-2**

Änderungen an diesem System, die nicht ausdrücklich von ergoline genehmigt wurden, können zu EMV-Problemen mit diesem oder mit anderen Geräten führen.

Dieses System ist so konstruiert, dass es die einschlägigen EMV-Bestimmungen erfüllt.

Die Übereinstimmung mit diesen Anforderungen wurde überprüft. Bei Aufstellung und Inbetriebnahme des Systems sind die folgenden EMV-Hinweise zu beachten.

### **Warnung • HF-STÖRUNGEN •**

*• Es kann zu unerwartetem oder unerwünschtem Verhalten des Gerätes oder Systems kommen, wenn in der Nähe tragbare Telefone oder andere Geräte betrieben werden, die mit Funkfrequenzen arbeiten.*

### **Vorsicht • Fehlfunktion •**

*• Stellen Sie das Gerät oder System zum Betrieb nicht neben oder auf andere Geräte. Wenn eine solche Anordnung von Geräten erforderlich ist, muss die einwandfreie Funktion des Gerätes oder Systems in dem jeweiligen Fall überprüft werden.*

### **Leitlinien und Herstellererklärung - Elektromagnetische Aussendungen**

Das ergoselect-Ergometer ist für den Betrieb in einer wie unten angegebenen elektromagnetischen Umgebung bestimmt. Der Kunde oder der Anwender des ergoselect-Ergometer sollte sicherstellen, dass es in einer derartigen Umgebung benutzt wird.

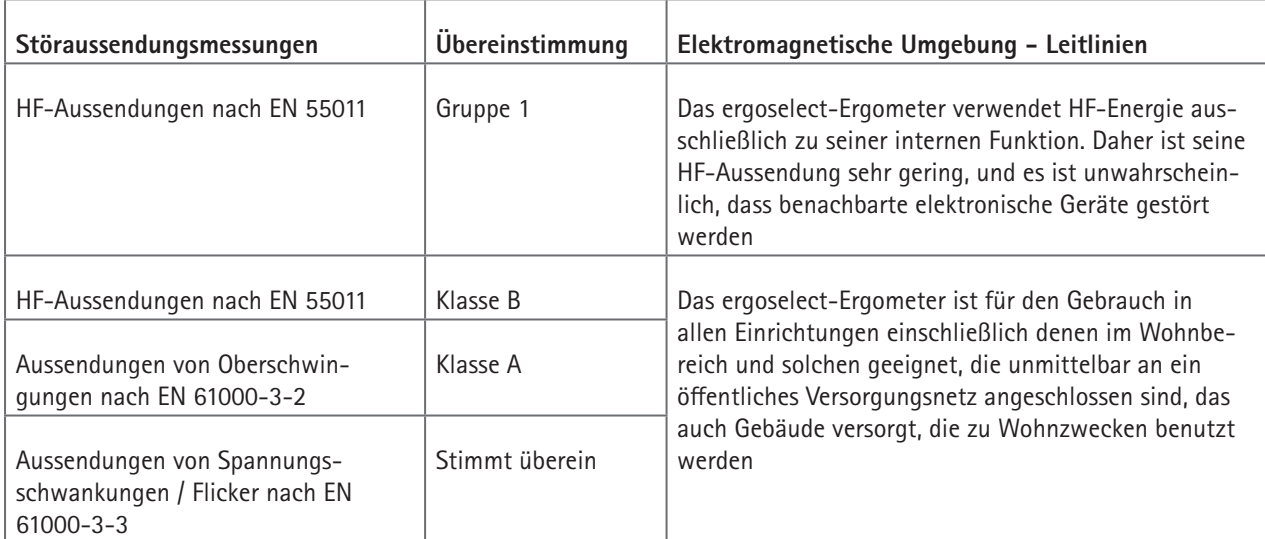

# **Leitlinien und Herstellererklärung - Elektromagnetische Störfestigkeit**

Das ergoselect-Ergometer ist für den Betrieb in einer wie unten angegebenen elektromagnetischen Umgebung bestimmt. Der Kunde oder der Anwender des ergoselect-Ergometer sollte sicherstellen, dass es in einer derartigen Umgebung benutzt wird.

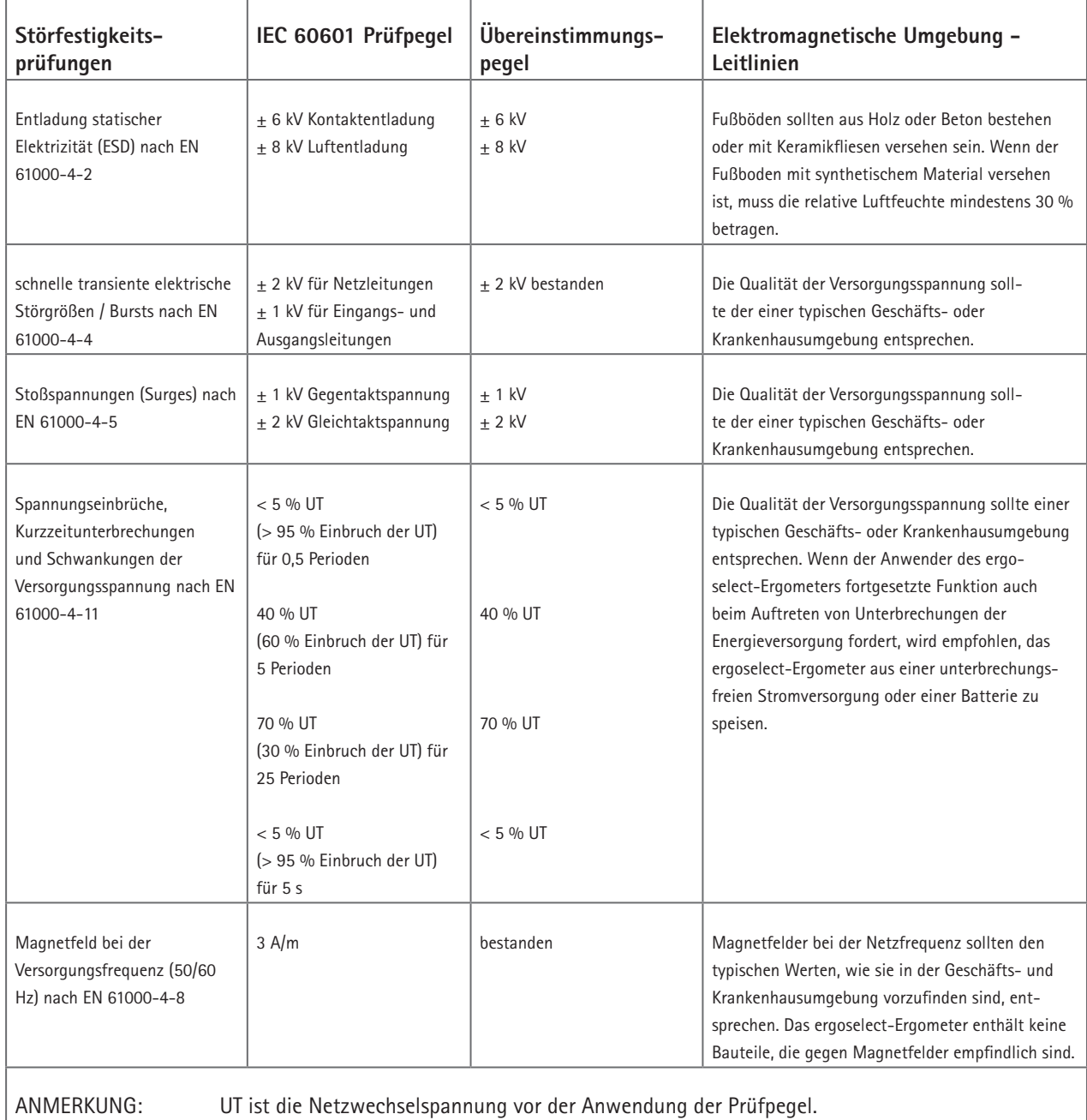

### **Leitlinien und Herstellererklärung - Elektromagnetische Störfestigkeit**

Das ergoselect-Ergometer ist für den Betrieb in einer wie unten angegebenen elektromagnetischen Umgebung bestimmt. Der Kunde oder der Anwender des ergoselect-Ergometer sollte sicherstellen, dass es in einer derartigen Umgebung benutzt wird.

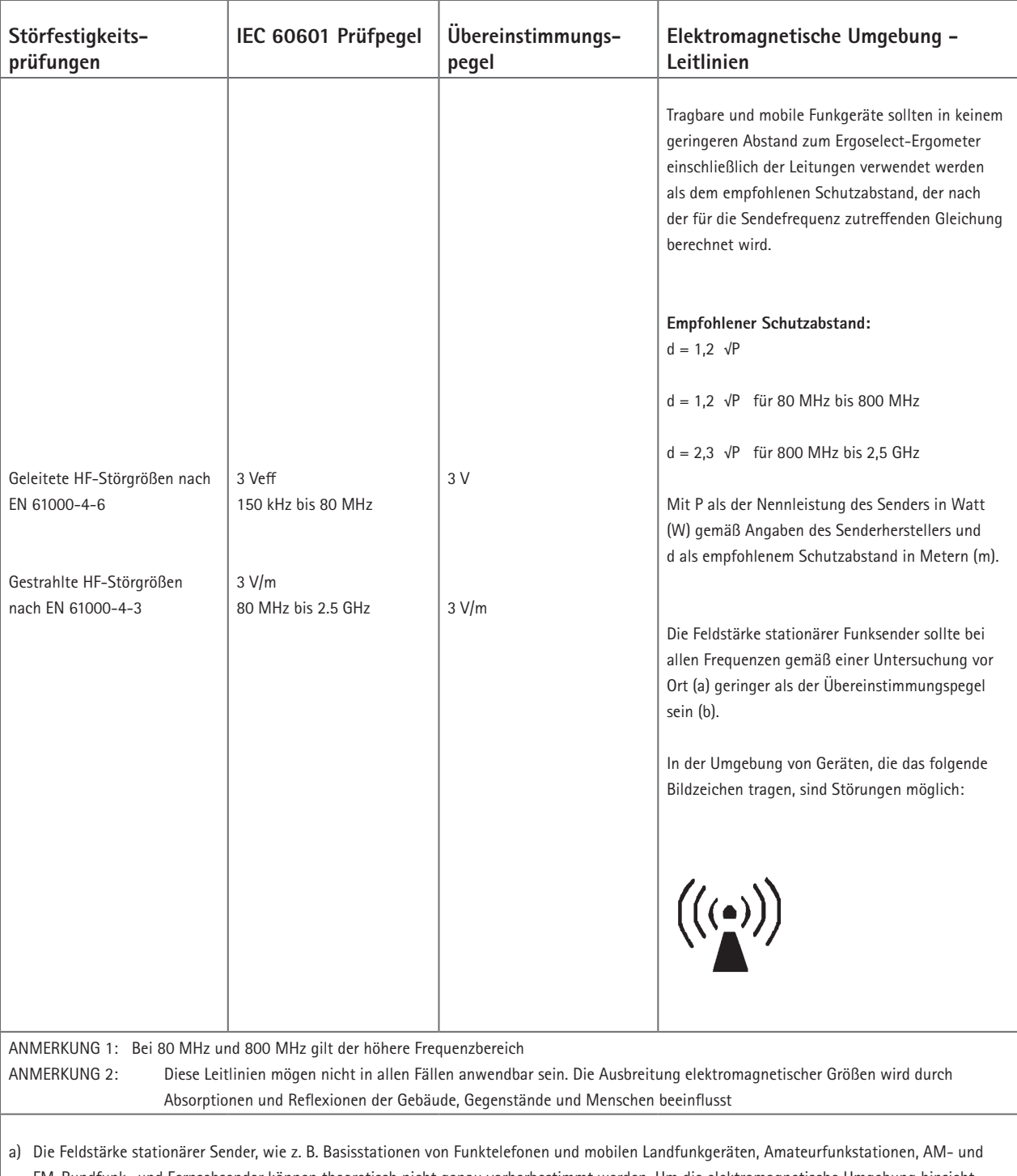

FM-Rundfunk- und Fernsehsender können theoretisch nicht genau vorherbestimmt werden. Um die elektromagnetische Umgebung hinsichtlich der stationären Sender zu ermitteln, sollte eine Studie des Standorts erwogen werden. Wenn die gemessene Feldstärke an dem Standort, an dem das ergoselect-Ergometer benutzt wird, die obigen Übereinstimmungspegel überschreitet, sollte das ergoselect-Ergometer beobachtet werden, um die bestimmungsgemäße Funktion nachzuweisen. Wenn ungewöhnliche Leistungsmerkmale beobachtet werden, können zusätzliche Maßnahmen erforderlich sein, wie z. B. eine veränderte Ausrichtung oder ein anderer Standort des ergoselect-Ergometer.

b) Über den Frequenzbereich von 150 kHz bis 80 MHz sollte die Feldstärke geringer als 3 V/m sein.

### **Empfohlene Schutzabstände zwischen tragbaren und mobilen HF-Telekommunikations-**

### **geräten und dem Ergoselect-Ergometer**

Das ergoselect-Ergometer ist für den Betrieb in einer wie unten angegebenen elektromagnetischen Umgebung bestimmt, in der die HF-Störgrößen kontrolliert sind. Der Kunde oder der Anwender des ergoselect-Ergometer kann dadurch helfen, elektromagnetische Störungen zu vermeiden, indem er den Mindestabstand zwischen tragbaren und mobilen HF-Telekommunikationsgeräten (Sendern) und dem ergoselect-Ergometer - abhängig von der Ausgangsleistung des Kommunikationsgerätes, wie unten angegeben - einhält.

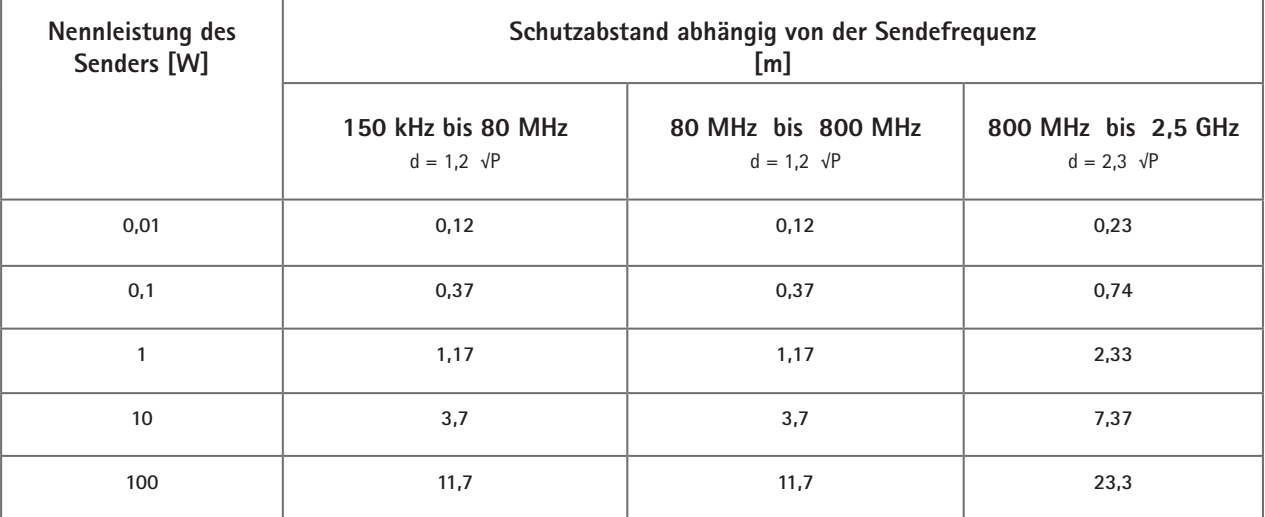

Für Sender, deren maximale Nennleistung in obiger Tabelle nicht angegeben ist, kann der empfohlene Schutzabstand d in Metern (m) unter Verwendung der Gleichung ermittelt werden, die zur jeweiligen Spalte gehört, wobei P die maximale Nennleistung des Senders in Watt (W) gemäß Angabe des Senderherstellers ist.

ANMERKUNG 1: Bei 80 MHz und 800 MHz gilt der höhere Frequenzbereich

ANMERKUNG 2: Diese Leitlinien mögen nicht in allen Fällen anwendbar sein. Die Ausbreitung elektromagnetischer Größen wird durch Absorptionen und Reflexionen der Gebäude, Gegenstände und Menschen beeinflusst

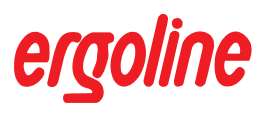

**ergoline GmbH Lindenstraße 5 72475 Bitz Germany**

**Tel.: +49-(0) 7431 98 94 - 0 Fax: +49-(0) 7431 98 94 - 128 e-mail: info@ergoline.com http: www.ergoline.com**